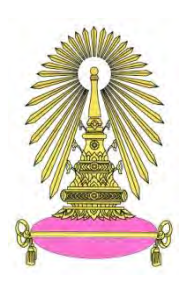

# **โครงการ การเรียนการสอนเพื่อเสริมประสบการณ์**

ี**ชื่อโครงการ** การสร้างอุปกรณ์ตรวจวัดแก๊สแบบพกพาสำหรับการวิเคราะห์นอกสถานที่ Portable gas sensing device for on-site analysis

**ชื่อนิสิต** นายพนัสศิลป์ อุทัย **ภาควิชา** เคมี **ปีการศึกษา** 2559

**คณะวิทยาศาสตร์ จุฬาลงกรณ์มหาวิทยาลัย**

**การสร้างอุปกรณ์ตรวจวัดแก๊สแบบพกพาส าหรับการวิเคราะห์นอกสถานที่**

**Portable gas sensing device for on-site analysis**

**โดย นายพนัสศิลป์ อุทัย**

**รายงานนี้เป็นส่วนหนึ่งของการศึกษาตามหลักสูตร ปริญญาวิทยาศาสตรบัณฑิต ภาควิชาเคมี คณะวิทยาศาสตร์ จุฬาลงกรณ์มหาวิทยาลัย ปีการศึกษา 2559**

การสร้างอุปกรณ์ตรวจวัดแก๊สแบบพกพาสำหรับการวิเคราะห์นอกสถานที่ โครงการ นายพนัสศิลป์ อุทัย โดย

ได้รับอนุมัติให้เป็นส่วนหนึ่งของการศึกษาตามหลักสูตรปริญญาวิทยาศาสตรบัณฑิต สาขาวิชาเคมี ภาควิชาเคมี คณะวิทยาศาสตร์ จุฬาลงกรณ์มหาวิทยาลัย

คณะกรรมการสอบโครงการ

Service Inviter organisation

(อาจารย์ ดร.ภัสสร์พล งามอุโฆษ)

Ourt Out

(ผู้ช่วยศาสตราจารย์ ดร.อนวัช อาชวาคม)

รายงานฉบับนี้ได้รับความเห็นชอบและอนุมัติโดยหัวหน้าภาควิชาเคมี

(รองศาสตราจารย์ ดร.วุฒิชัย พาราสุข)

วันที่ ........ เดือนพฤษภาคม พ.ศ. 2560

ชื่อโครงการ การสร้างอุปกรณ์ตรวจวัดแก๊สแบบพกพาสำหรับการวิเคราะห์นอกสถานที่ ชื่อนิสิตในโครงการ นายพนัสศิลป์ อุทัย เลขประจ าตัว 5633109223 ชื่ออาจารย์ที่ปรึกษา อาจารย์ ดร.ภัสสร์พล งามอุโฆษ ภาควิชาเคมี คณะวิทยาศาสตร์ จุฬาลงกรณ์มหาวิทยาลัย ปีการศึกษา 2559

#### **บทคัดย่อ**

<span id="page-3-0"></span>ิ มลพิษทางอากาศเป็นปัญหาสำคัญที่พบเจอในชีวิตประจำวัน การตรวจวัดคุณภาพของอากาศจึงมี ความส าคัญ ดังนั้น ในงานวิจัยนี้จึงสนใจที่จะพัฒนาอุปกรณ์ตรวจวัดแก๊สแบบพกพาที่สามารถเก็บข้อมูลระยะ ี ยาวได้และราคาถูก โดยให้ประสิทธิภาพดี ด้วยการน<mark>ำไม</mark>โครค<mark>อนโทรลเลอร์</mark> มาทำงานร่วมกับซอฟต์แวร์ชนิด โอเพนซอร์ส โดยใช้เซ็นเซอร์ชนิ<mark>ดโซลิดสเตทที่มีค่าคว<mark>าม</mark>ต้านทานไฟฟ้าเปลี่ยนไปเมื่อมีแก๊สมาทำปฏิกิริยา ซึ่ง</mark> อุปกรณ์ที่พัฒนาขึ้นสามารถตรวจวัดแก๊สคาร์บอนมอนอกไซด์และคาร์บอนไดออกไซด์ในอากาศได้ในเวลา เดียวกัน โดยมีค่าความคลาดเคลื่อน 6.2 – 11.4% เมื่อเทียบกับฐานข้อมูลอ้างอิง นอกจากนี้ยังสามารถติดตาม ผลการตรวจวัดได้ทันทีผ่านระบบฐานข้อมูลออนไลน์ โดยไม่ต้องอ่านค่าจากอุปกรณ์โดยตรง

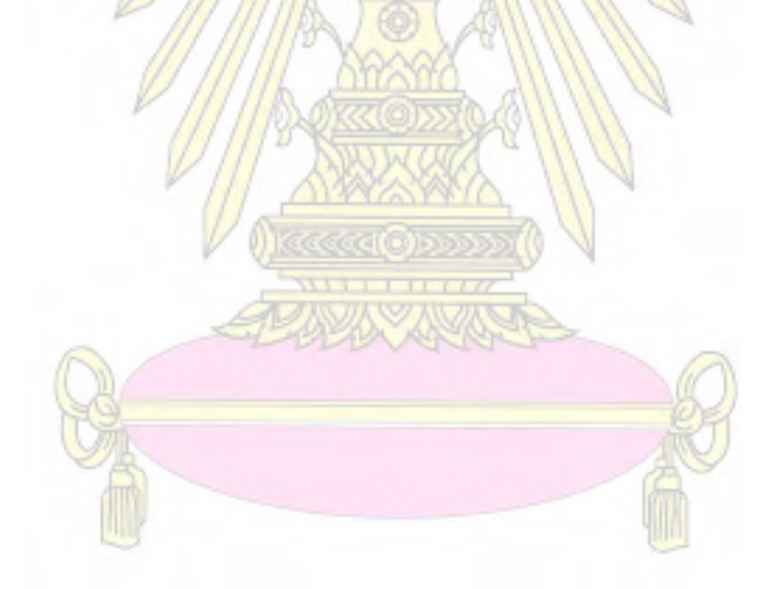

ค าส าคัญ: ไมโครคอนโทรลเลอร์, อุปกรณ์ตรวจวัดแก๊ส, แก๊สคาร์บอนมอนอกไซด์, แก๊สคาร์บอนไดออกไซด์

Project Title Portable gas sensing device for on-site analysis Student Name Mr. Panassilp Authai Student ID 5633109223

Advisor Name Passapol Ngamukot, Ph.D.

<span id="page-4-0"></span>Department of Chemistry, Faculty of Science, Chulalongkorn University, Academic Year 2016

#### **Abstract**

Air pollution has become a serious issue in daily life so the qualitative measurement of air is important. Therefore, this research is interested in developing portable gas sensing device for on-site analysis which is low cost and good efficiently. This device uses the microcontroller collaborated with an open source software and a solid state sensor that has electrical resistance depends on the amount of each reacts gas. The device can detect CO and CO<sub>2</sub> in the air at the same time. The deviations are 6.2 – 11.4% compared with the reference database. Moreover, the results from the device can be monitored *via* online database system without reading directly from the device.

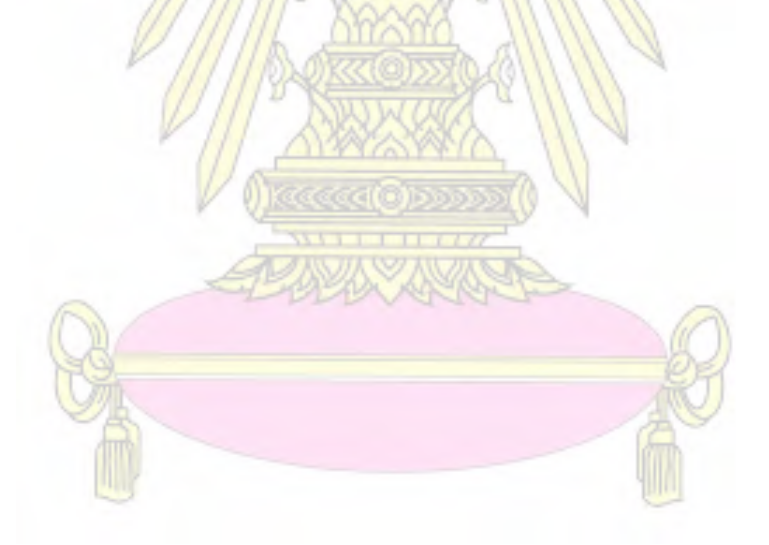

Keywords: microcontroller, gas sensing device, carbondioxide, carbonmonoxide

#### **กิตติกรรมประกาศ**

<span id="page-5-0"></span>งานวิจัยฉบับนี้สำเร็จได้ด้วยการให้ความอนุเคราะห์อย่างดียิ่งของอาจารย์ ดร.ภัสสร์พล งามอุโฆษ ้อาจารย์ที่ปรึกษาโครงการ ที่ให้ความรู้ คำอธิบาย เสียสละเวลาในการให้ความช่วยเหลือตลอดการทำงานวิจัย ้ คอยให้คำแนะนำ ตรวจทาน และแก้ไขข้อบกพร่องต่าง ๆ ด้วยความใส่ใจ ตลอดจนช่วยแก้ไขรายงานฉบับนี้จน เสร็จสมบูรณ์ ผู้วิจัยจึงขอขอบพระคุณเป็นอย่างสูง

ขอขอบพระคุณผู้ช่วยศาสตราจารย์ ดร.อภิชาติ อิ่มยิ้ม และผู้ช่วยศาสตราจารย์ ดร. อนวัช อาชวาคม ที่สละเวลาให้เกียรติมาเป็นคณะกรรมการสอบโครงการในครั้งนี้

ขอขอบพระคุณคณาจารย์ทุกท่านที่ได้กรุณาถ่ายทอดความรู้ แนวคิด ประสบการณ์ และเทคนิค ู ปฏิบัติการอันเป็นพื้นฐานสำคัญใน<mark>การทำงานวิจั</mark>ย ขอ<mark>ขอ</mark>บคุณ<mark>ภาควิชาเคมีใน</mark>การดำเนินงานด้านทุนสนับสนุน ี สำหรับงานวิจัย รวมถึงบุคลากร<mark>ที่อำนวยความสะ</mark>ดวกทุ<mark>ก</mark>ท่าน

ึ ขอขอบคุณนายอิศราณุ จันทร์ทอง ผู้ออกแบ<mark>บเว็</mark>บไซต์ฐานข้อมูลออนไลน์ www.iottweet.com ที่ให้ ี คำปรึกษา และแนะนำเกี่ยวกับ<mark>การเขียนชุดคำสั่งสำหรับส</mark>่งข้อมูลเข้า<u>สู่เว็บไซต์</u> ผู้วิจัยขอระลึกถึงความกรุณ<mark>าของทุกท่านที่กล่าวมาข้างต้นไว้ ณ ที่นี้</mark>

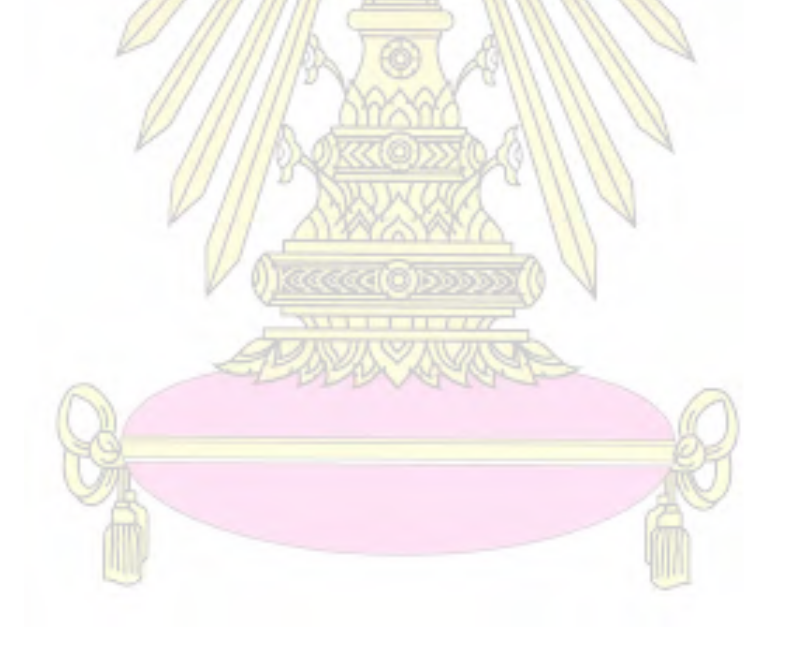

**สารบัญ**

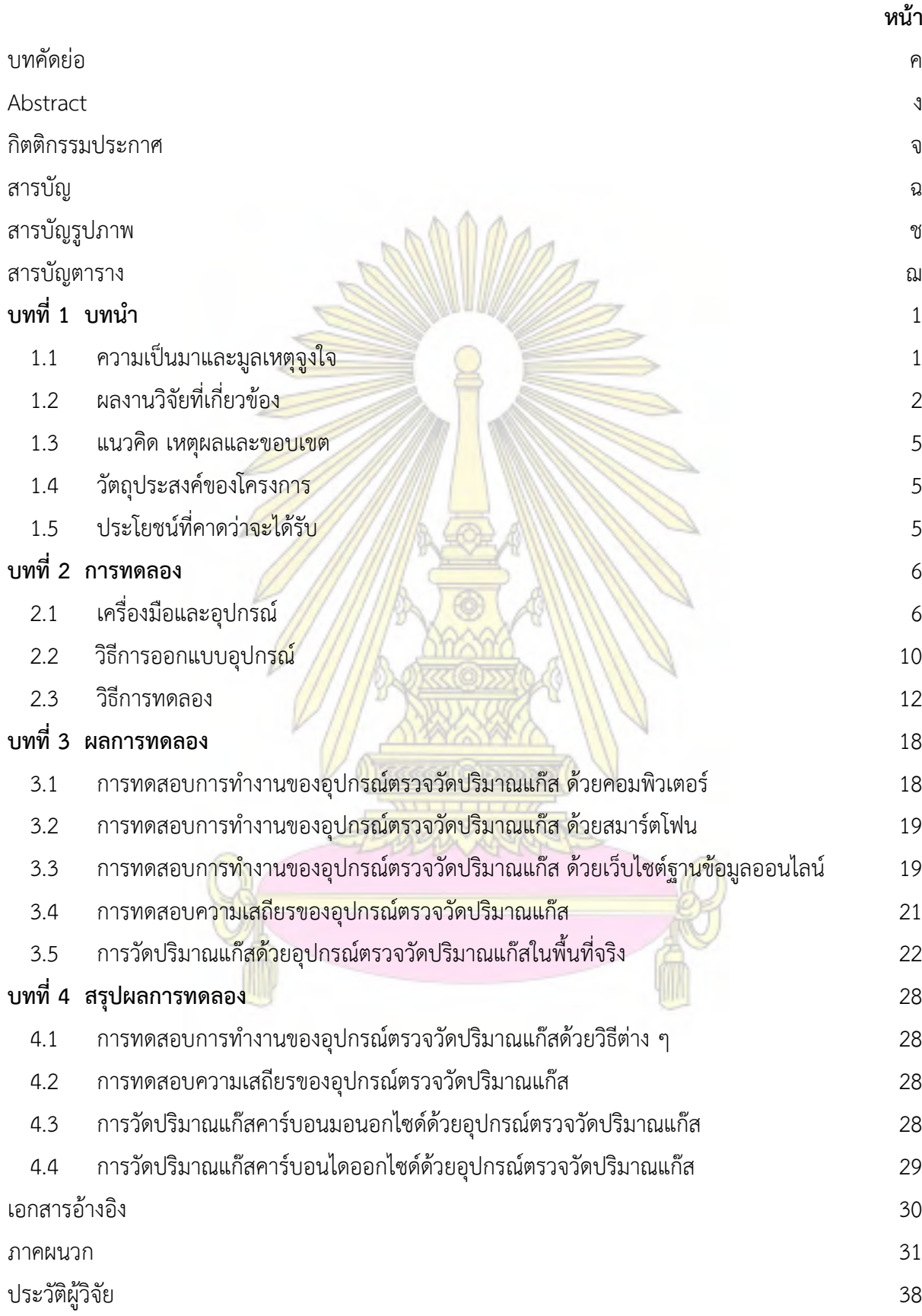

# **สารบัญรูปภาพ**

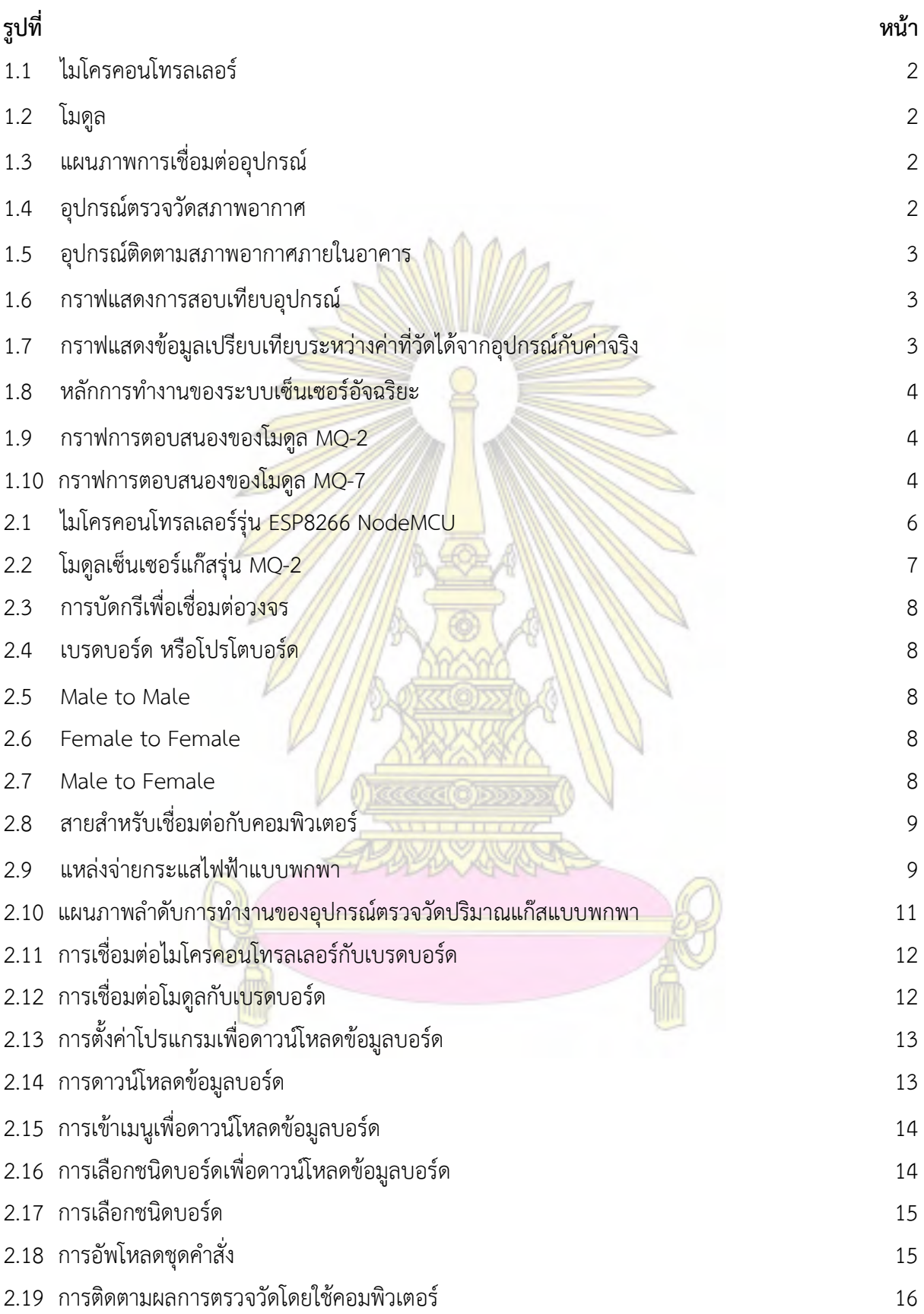

# **สารบัญรูปภาพ (ต่อ)**

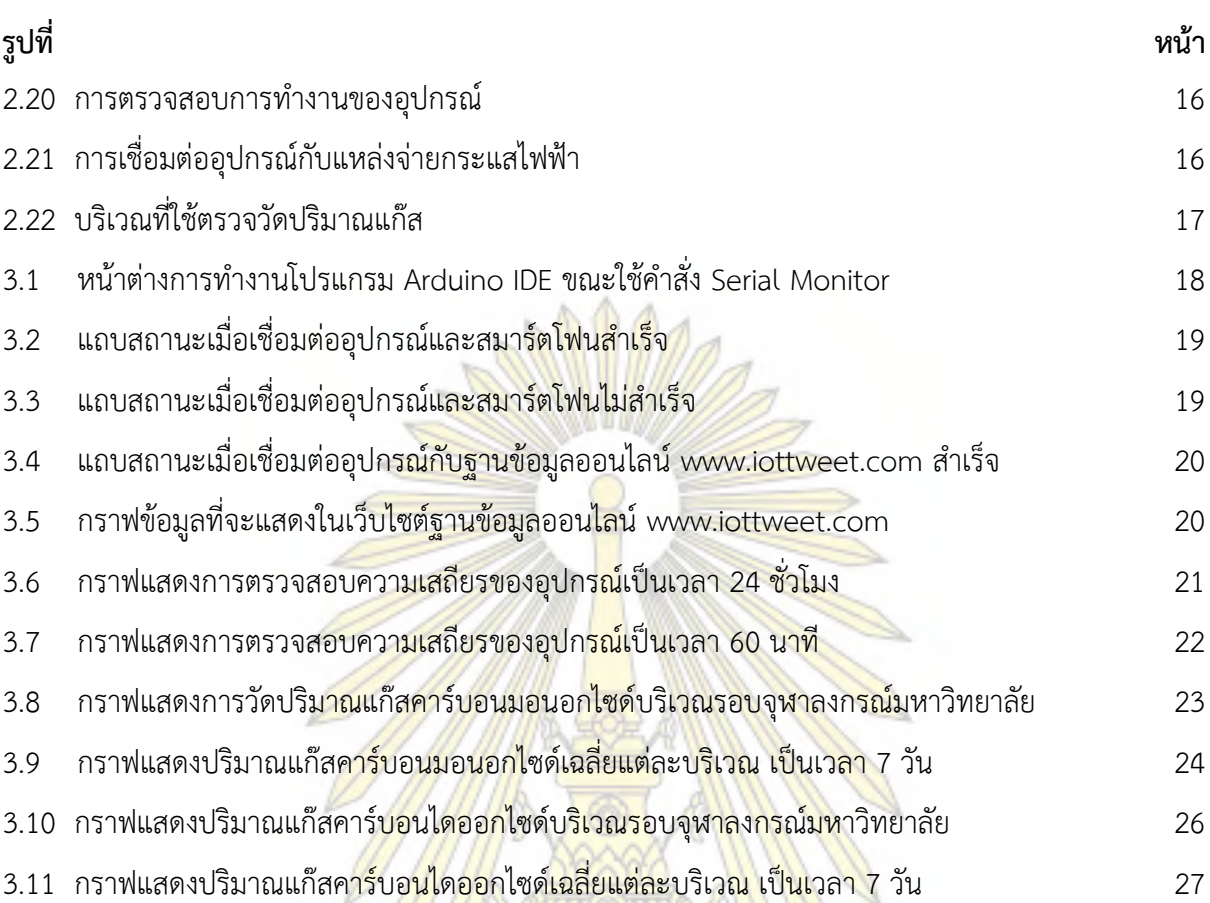

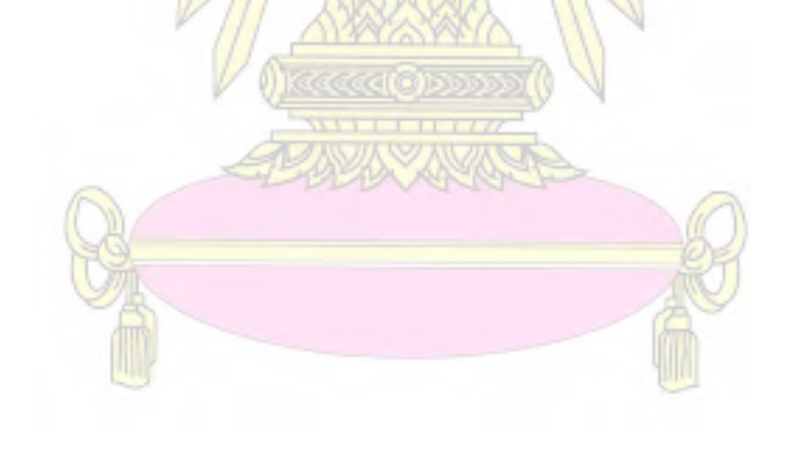

# **สารบัญตาราง**

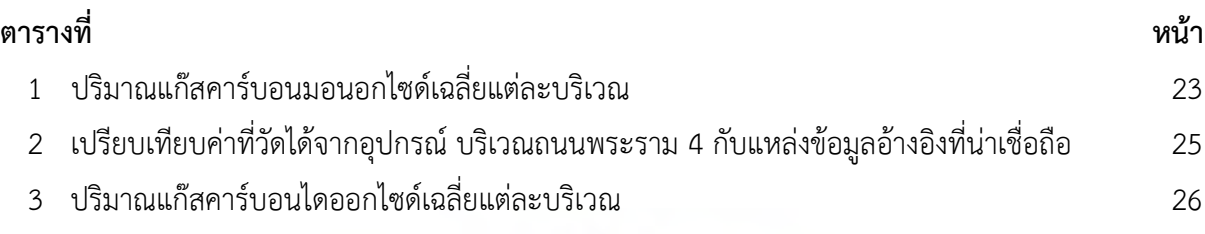

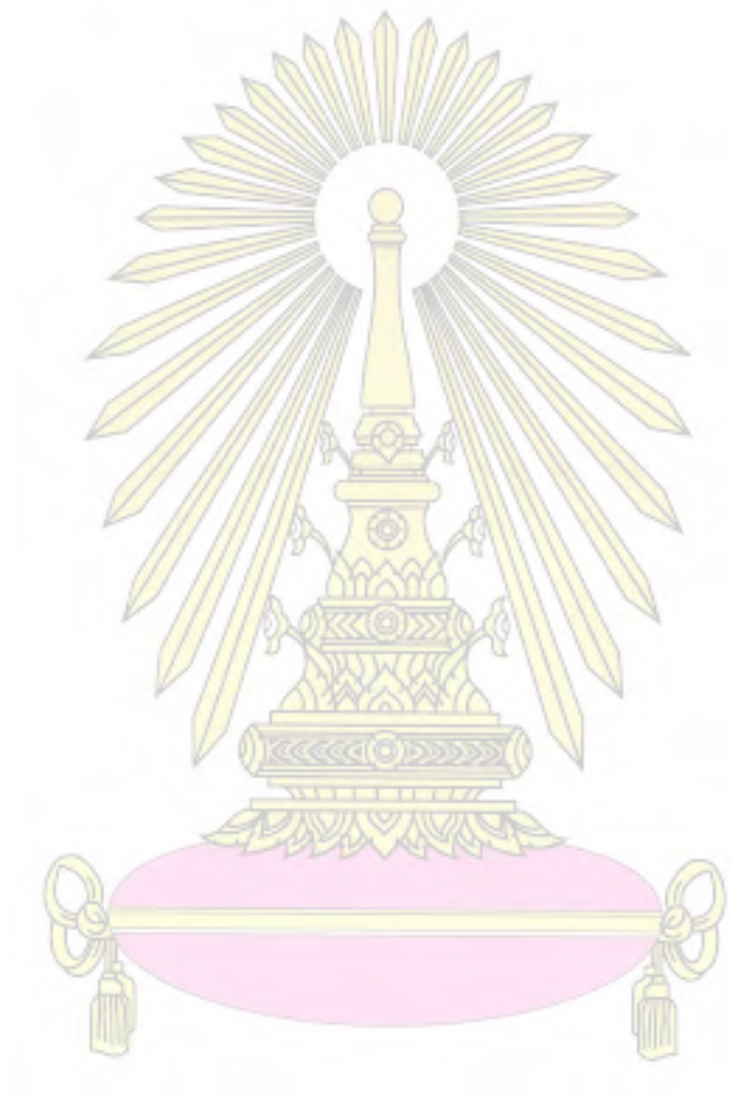

## **บทที่ 1 บทน า**

### <span id="page-10-1"></span><span id="page-10-0"></span>**1.1 ความเป็นมาและมูลเหตุจูงใจ**

ในปัจจุบันมีการคำนึงถึงคุณภาพสิ่งแวดล้อมมากขึ้นโดยเฉพาะมลพิษทางอากาศ ซึ่งเป็นสิ่งที่ทุกคน ้ต้องพบเจอในชีวิตประจำวัน จากการรวบรวมข้อมูลพบว่ามลพิษทางอากาศเกิดจากสาเหตุที่สำคัญ เช่น แก๊ส จากท่อไอเสียของรถยนต์ แก๊สที่ปล่อยออกมาจากโรงงานอุตสาหกรรม การสะสมของสิ่งปฏิกูล ควันไฟจากการ ี เผาสิ่งต่าง ๆ เป็นต้น ผลกระทบจากมลพิษท<mark>างอากาศ นอกจากจ</mark>ะทำลายสุขภาพของผู้ที่ได้รับมลพิษแล้ว ยัง ้ส่งผลต่อสภาพอากาศของโลกด้วย<sup>1</sup> ดัง<mark>นั้น การตรวจวัดปริมาณแก๊สที่อยู่</mark>ในอากาศจึงมีความสำคัญในการลด ความเสี่ยงในกรณีที่มีแก๊สที่ส่งผลต่อสิ่งมีชีวิตรั่วไหลออกมา

การตรวจวัดปริมาณแก๊สโดยใช้อุปกรณ์ มีหลายรูปแบบขึ้นอยู่กับชนิดของแก๊ส และความเหมาะสมใน การตรวจวัด เช่น อุปกรณ์ตรวจวัดปริมาณแก๊สที่ใช้เซ็นเซอร์ชนิดที่เป็นโซลิดสเตท (Solid state) ชนิดที่เป็น ี กัลวานิก (Galvanic) เป็นต้น<sup>2</sup> ซึ่ง<mark>เซ็นเซอร์ชนิดต่าง ๆ มีใช้กันอย่างแพร่หลาย</mark>ในปัจจุบัน ราคาไม่สูงมากจึง ี เหมาะกับการนำมาใช้ในการพัฒนาอุปกรณ์การตร<mark>วจวัดปริมาณแก๊สให้ใช้ประ</mark>โยชน์ได้มากขึ้น นอกจากนี้ เทคโนโลยีในปัจจุบัน สามารถเข้าถึงได้ง่ายและสะดวกในการใช้งาน จึงมีการประดิษฐ์สิ่งต่าง ๆ ที่ใช้งานได้จริง ์ ในชีวิตประจำวันมากขึ้น โดยเฉ<mark>พาะไมโครค</mark>อนโท<mark>รลเลอ</mark>ร์ (Mi<mark>croco</mark>ntroller) (รูปที่ 1.1) ซึ่งเป็นอุปกรณ์ ี สำหรับนักพัฒนา เนื่องจาก มีขนาดเ<mark>ล็ก มีอุปกรณ์สำเร็จรูปสำหรับต่อกับไม</mark>โครคอนโทรลเลอร์เพื่อวัดค่าต่าง ๆ เรียกว่า โมดูล (Module) (รูปที่ 1.2) โดยสามารถเชื่อมต่อกับสมาร์ตโฟน (Smartphone) หรือคอมพิวเตอร์ ้ เพื่อใช้สั่งการหรือติดตามข้อมูลจาก<mark>ไมโครคอนโทรลเลอร์ได้ ทำให้นัก</mark>พัฒนาสามารถนำไปประยุกต์ใช้ได้ หลายด้าน นอกจากนี้ไมโครคอนโทรลเลอร์ยังสามารถเชื่อมต่อกับระบบเครือข่ายไร้สาย (Wireless Network) ท าให้การส่งข้อมูลที่ได้จากการตรวจวัดเป็นไปได้อย่างต่อเนื่อง และรวดเร็ว สามารถติดตามข้อมูลได้ทุกเวลา

้ดังนั้น ในงานวิจั<mark>ยนี้จึงสนใจที่จะสร้างอุปกรณ์ตรวจวัดปริมาณแก๊สที่สามาร</mark>ถติดตามผลการตรวจวัดได้ ือย่างต่อเนื่อง โดยให้อุปกรณ์<mark>เชื่</mark>อมต่อผ่านระบบเครือข่ายไร้สาย และใช้เซ็นเซ<mark>อร์ที่จำ</mark>เพาะต่อชนิดของแก๊สที่ ี ต้องการตรวจวัด มาประยุก<mark>ต์รว</mark>มกับซอฟต์แวร์และฮาร์ดแวร์ที่ใช้สำหรับเก็บ<mark>ข้อ</mark>มูลระยะยาว ซึ่งวิธีดังกล่าว ้สามารถนำอุปกรณ์ตรวจวัดปริมาณแก๊สนี้ไปใช้นอกสถานที่ หรือสถานที่ที่มีสภาพแวดล้อมไม่เหมาะสม ้อันตรายต่อการเข้าไปตรวจวัดด้วยตัวบคคลได้ เพื่อลดความเสี่ยงในการได้รับสารปนเปื้อนจากการตรวจวัด

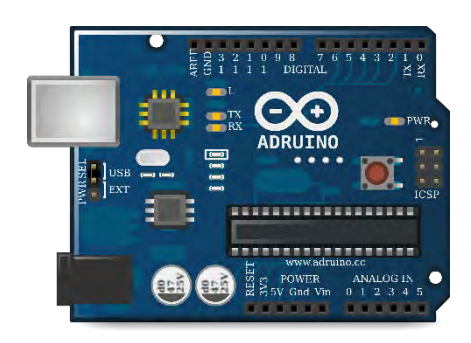

รูปที่ 1.1 ไมโครคอนโทรลเลอร์ $^3$ 

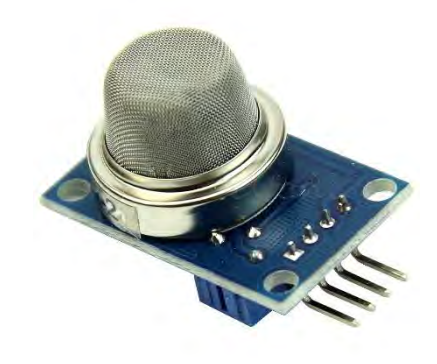

รูปที่ 1.2 โมดูล $^4$ 

# <span id="page-11-0"></span>**1.2 ผลงานวิจัยที่เกี่ยวข้อง**

#### **1.2.1 การสร้างสถานีตรวจวัดสภาพอากาศโดยใช้ไมโครคอนโทรลเลอร์**

Laskar และคณะ<sup>5</sup> สนใจ<mark>ศึกษาเกี่ยวกับ</mark>สถานี<mark>ตรวจวัดสภาพอากาศ</mark> จึงออกแบบและพัฒนาอุปกรณ์ ตรวจวัดสภาพอากาศขึ้น โดยใช้ไมโครคอนโทรลเลอร์ยี่ห้อ Arduino รุ่น Uno ซึ่งมีราคาถูก และใช้โมดูล ่ 3 ชนิด ในการตรวจวัดสภาพอา<mark>กาศ ได้แก่ โมดูลตรวจวัด</mark>อุณหภูมิ<mark>และความชื้น (</mark>DHT11) โมดูลตรวจวัดแรงดัน ือากาศ (BMP085) และโมดูลตร<mark>วจวัดความเร็วล</mark>ม (<mark>AD</mark>XL-335) นอกจากนี้ ผู้วิจัยได้ใช้โมดูลสำหรับรับส่ง ข้อมูลโดยไม่ใช้เครือข่ายอินเตอร์เน็ต (RF module) โดยข้อมูลที่ตรวจวัดได้ จะถูกเก็บและวิเคราะห์โดย คอมพิวเตอร์ส่วนบุคคล หรือโทรศัพท์มือถือระบบปฏิบัติการแอนดรอยด์ (Android) มีแผนภาพการเชื่อมต่อ ดังรูปที่ 1.3 เมื่อออกแบบเรียบร้อยแล้ว อุปกรณ์จะมีลักษณะดังรูปที่ 1.4

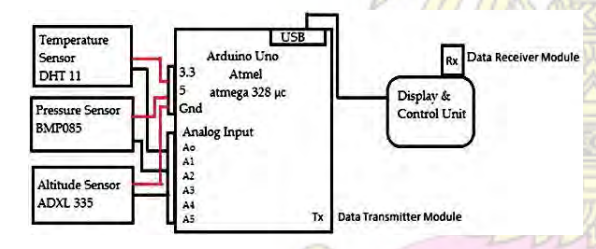

้รูปที่ 1.3 แผนภาพ<mark>การเชื่อมต่ออุปกรณ์<sup>5</sup></mark>

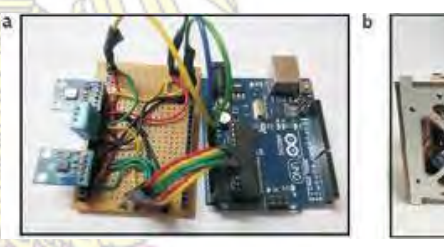

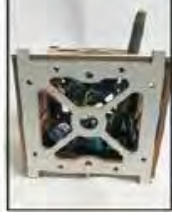

รูปที่ 1.4 อุปกรณ์ตรวจวัดสภาพอากาศ<sup>5</sup>

์ต่อมา ผู้วิจัยได้ทด<mark>สอบ</mark>อุปกรณ์ที่สร้างขึ้น โดยนำไปตรวจวัดสภาพอา<mark>กาศ</mark>ที่เมืองกัลกัตตา (Kolkata) ประเทศอินเดีย เป็นเวลา 4 เดือน พบว่า ข้อมูลที่ได้ใกล้เคียงกับข้อมูลจากสถานีตรวจวัดสภาพอากาศท้องถิ่นที่ น ามาอ้างอิง จึงสรุปได้ว่า อุปกรณ์ที่สร้างขึ้น สามารถใช้เป็นสถานีตรวจวัดสภาพอากาศได้จริง

# **1.2.2 การสร้างอุปกรณ์ติดตามสภาพอากาศภายในอาคารโดยใช้ระบบเครือข่ายไร้สาย**

Sherin และ Xinrong<sup>6</sup> ได้ศึกษาข้อมูลเกี่ยวกับมลพิษในอากาศ ซึ่งคนส่วนใหญ่ไม่ให้ความสนใจ จึง ออกแบบอุปกรณ์ติดตามสภาพอากาศภายในอาคารที่มีราคาถูกกว่าอุปกรณ์ทั่วไป โดยใช้ไมโครคอนโทรลเลอร์ ยี่ห้อ Arduino รุ่น Uno และใช้โมดูล 6 ชนิด ในการติดตามสภาพอากาศและรับส่งข้อมูล (รูปที่ 1.5) ได้แก่

โมดูลตรวจวัดแก๊สคาร์บอนไดออกไซด์ (MG811) โมดูลตรวจวัดสารอินทรีย์ระเหยง่าย (TGS2602) โมดูล ตรวจวัดแก๊สคาร์บอนมอนอกไซด์ (MQ7) โมดูลตรวจวัดแก๊สโอโซน (MQ131) โมดูลตรวจวัดอุณหภูมิและ ความชื้น (RTH03) และโมดูลสำหรับเชื่อมต่อเครือข่ายไร้สาย (XBee)

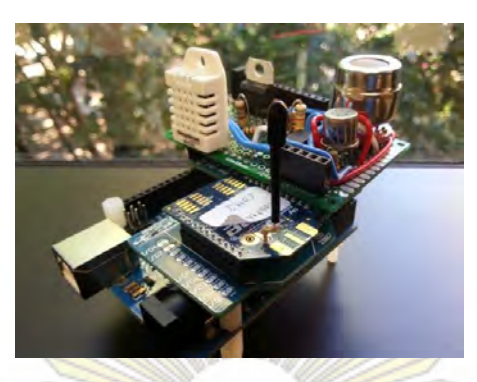

้รูปที่ 1.5 อุปกรณ์ติดตามสภาพอากาศภายในอาคาร<sup>6</sup>

ี ทำการสอบเทียบเครื่องมือโดยวิธีทางคณิตศา<mark>ส</mark>ตร์ (Least Square Method) เพื่อให้อุปกรณ์มีความ ี แม่นยำมากขึ้น (รูปที่ 1.6) จากนั้นน<mark>ำไปตรวจวัดกับตัวอย</mark>่างจริง พบว่า ข้อมูลที่ได้ (รูปที่ 1.7) มีความเบี่ยงเบน ้ เล็กน้อยจากค่าจริง โดยค่าอุณ<mark>หภูมิสูงกว่าค่าจริง ค่าความ</mark>ชื้น<mark>ต่ำกว่าค่าจริง และค่า</mark>ของแก๊สชนิดต่าง ๆ มีความ ์ใกล้เคียงกับค่าจริง เนื่องจากโมดู<mark>ลตรวจวัดอุณหภูมิและคว</mark>ามชื้น <mark>ไม่สามารถสอ</mark>บเทียบด้วยวิธีทางคณิตศาสตร์ ได้ จึงมีการเบี่ยงเบนจากค่าจริงมากกว่า

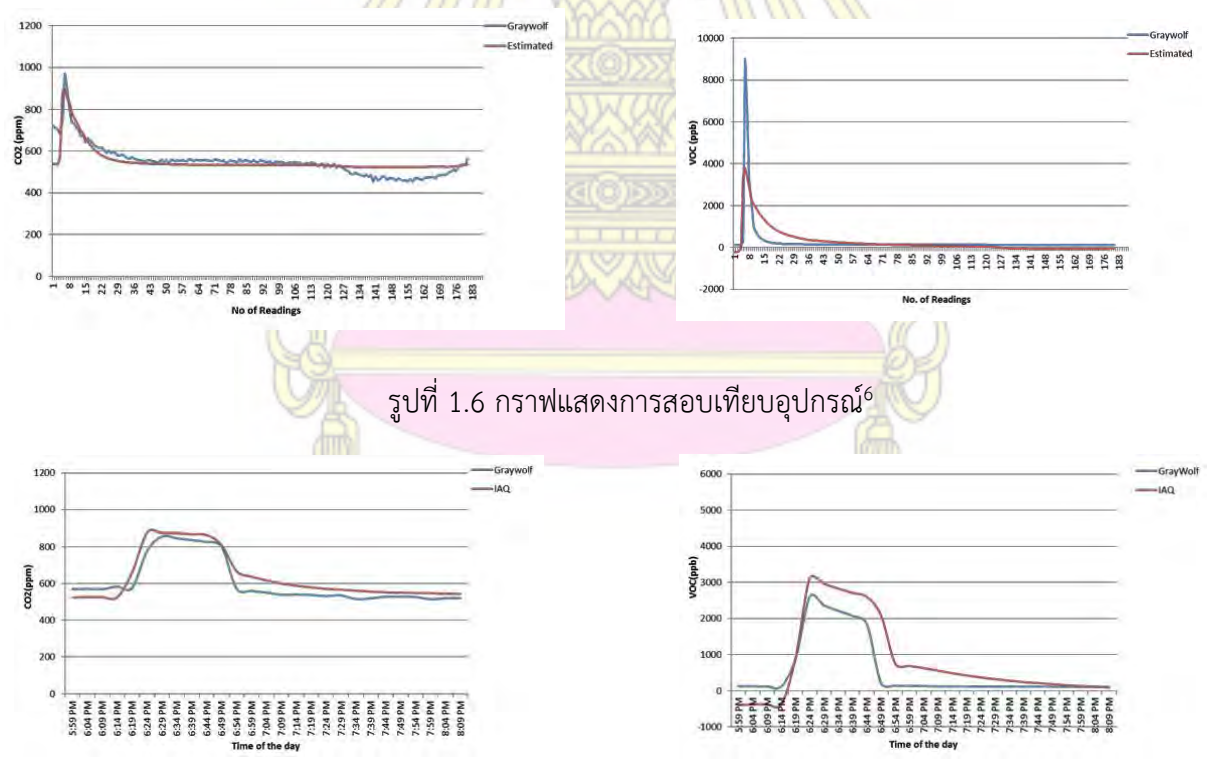

รูปที่ 1.7 กราฟแสดงข้อมูลเปรียบเทียบระหว่างค่าที่วัดได้จากอุปกรณ์กับค่าจริง $^6$ 

## **1.2.3 การใช้ระบบเซ็นเซอร์อัจฉริยะตรวจวัดแก๊สที่เป็นอันตรายต่อมนุษย์**

Kumar<sup>7</sup> ศึกษาการปนเปื้อนของแก๊สชนิดต่าง ๆ ได้แก่ คาร์บอนไดออกไซด์ และแก๊สที่ติดไฟได้ โดย ใช้อุปกรณ์ในการตรวจวัดแก๊สแบบใหม่ที่สามารถระบุชนิดของแก๊ส และบอกข้อมูลที่จำเป็นได้

้อุปกรณ์ที่สร้างขึ้น ใช้ไมโครคอนโทรลเลอร์ยี่ห้อ Arduino รุ่น Atmega 328 สำหรับประมวลผล ใช้ โมดูล 3 ชนิด คือ โมดูลตรวจวัดแก๊สคาร์บอนไดออกไซด์ (MQ-2) โมดูลตรวจวัดแก๊สที่ติดไฟได้ (MQ-7) และ โมดูลส าหรับเชื่อมต่อผ่านเครือข่ายไร้สาย (GSM shield) นอกจากนี้ยังติดตั้งสัญญาณเตือนภัยและหลอดไฟ สำหรับเตือนภัยเมื่อมีแก๊สในปริมาณที่เป็นอันตรายต่อมนุษย์ โดยมีหลักการทำงานดังรูปที่ 1.8

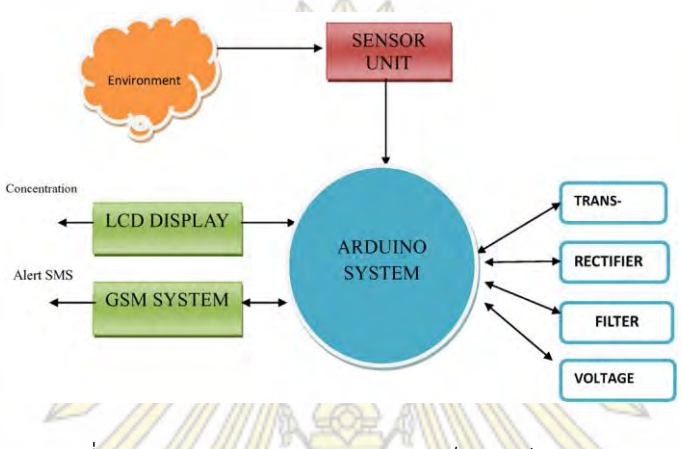

ี รูปที่ 1.8 หลักการทำงา<mark>นของระบบเซ็นเซอร์อัจฉริยะ<sup>7</sup></mark>

จากรูปที่ 1.8 จะเห็นว่าเมื่อมีแก๊สมากขึ้น เซ็นเซอร์จะสามารถตรวจจับแก๊สได้ และส่งไปประมวลผลที่ บอร์ดไมโครคอนโทรลเลอร์ โดยรายงานผลในรูปของความเข้มข้นผ่านหน้าจอ LCD หากมีปริมาณมากเกินไป หน่วยประมวลผลจะส่งข้อมูลแจ้งเตือนผ่านทางข้อความโดยใช้ระบบเครือข่ายไร้สาย

ู้เมื่อทำการสอบเทียบโมดูลต<mark>รวจวัดแก๊สทั้ง 2 ชนิดโดยผ่าน</mark>แก๊สคาร์บอนไดออกไซด์ที่ปริมาณต่าง ๆ เข้าไปที่เซ็นเซอร์ พบว่า เซ็นเซอร์มีการตอบสนองต่างกันเมื่อใช้ปริมาณต่างกัน สามารถสร้างกราฟ ความสัมพันธ์ระหว่างความเข้มข้นและค่าความต้านทานที่เปลี่ยนไปของโมดูล MQ-2 และโมดูล MQ-7 ได้ดัง ู รูปที่ 1.9 และ รูปที่ 1.1<mark>0 ตามลำดับ โดยหลังจากการสอบเทียบ พบว่า ค่าที่วัดได้มีค่</mark>าคลาดเคลื่อนสูงจากค่า จริงอยู่ในช่วง 1 – 8%

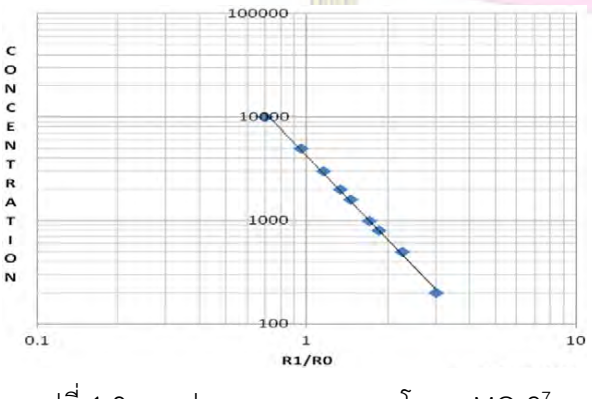

รูปที่ 1.9 กราฟการตอบสนองของโมดูล MQ-2 $^7$ 

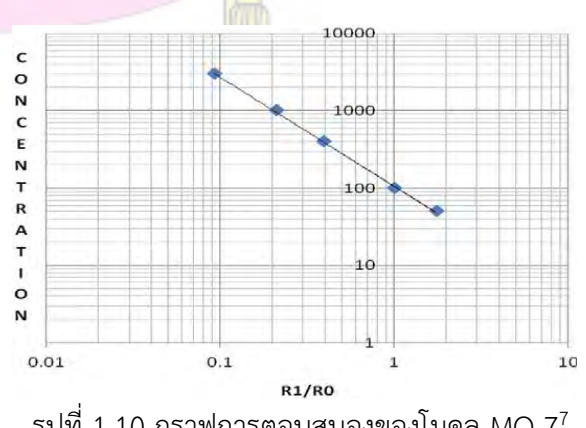

รูปที่ 1.10 กราฟการตอบสนองของโมดูล MQ-7 $^7$ 

#### <span id="page-14-0"></span>**1.3 แนวคิด เหตุผลและขอบเขต**

้จากผลงานวิจัยที่เกี่ยวข้อง จะเห็นได้ว่าแต่ละผลงานวิจัยยังมีข้อจำกัด คือ อุปกรณ์ที่พัฒนาขึ้น ไม่สะดวกต่อการเคลื่อนย้าย ไม่สามารถติดตามผลการตรวจวัดได้ทันทีขณะทำการตรวจวัด และไม่สามารถเก็บ ่ ข้อมูลระยะยาวได้ ซึ่งผู้วิจัยมองเห็นว่า ข้อด้อยดังกล่าว สามารถนำมาปรับปรุงและพัฒนาในงานวิจัยนี้ได้โดย ใช้ข้อดีของไมโครคอนโทรลเลอร์ คือ มีขนาดเล็ก และสามารถเชื่อมต่อกับเครือข่ายไร้สายได้ ซึ่งผู้วิจัยคาดว่า นอกจากเป็นการพัฒนาอุปกรณ์ตรวจวัดปริมาณแก๊สจากไมโครคอนโทรลเลอร์แล้ว ยังเป็นการเพิ่มความ ปลอดภัยต่อผู้วิเคราะห์ในการเข้าไปวิเคราะห์ในพื้นที่ที่มีสภาพแวดล้อมไม่เหมาะสมอีกด้วย โดยมีขอบเขต งานวิจัยดังนี้

- 1. อุปกรณ์ที่พัฒนาขึ้นสามารถใช้กับไมโครคอนโทรลเลอร์รุ่น ESP8266 NodeMCU เท่านั้น โดย เชื่อมต่อกับโมดูลแก๊สเซ็นเซอร์ที่สามารถตรวจวัดปริมาณแก๊สคาร์บอนมอนอกไซด์ และ คาร์บอนไดออกไซด์ได้
- 2. โปรแกรมสำหรับคว<mark>บคุมอุปกรณ์ ใช้ภาษาซี</mark>ที่เป็นลักษณะเฉพาะสำหรับไมโครคอนโทรลเลอร์รุ่น ESP8266 NodeMCU เท่านั้น

#### <span id="page-14-1"></span>**1.4 วัตถุประสงค์ของโครงการ**

- 1. ออกแบบและสร้า<mark>งอุปกรณ์ตรวจวัด</mark>ปริ<mark>มาณแก๊</mark>สสำ<mark>หรับการวิเคราะห์</mark>ในพื้นที่ต่าง ๆ และสามารถ ติดตามผลการตรวจวัดได้ทันที
- 2. อธิบายและเปรียบเทีย<mark>บความถูกต้องในการตรวจวัดจากอุปกรณ์ที่ส</mark>ร้างขึ้น โดยอ้างอิงข้อมูลจาก ฐานข้อมูลของหน่วยงา<mark>นที่น่าเชื่</mark>อถือ

## <span id="page-14-2"></span>**1.5 ประโยชน์ที่คาดว่าจะได้รับ**

ี ได้อุปกรณ์ตรวจ<mark>วัดป</mark>ริมาณแก๊สที่สามารถนำไปตรวจวัดภายนอกสถานที่ และติดตามผลได้ทันที

#### **บทที่ 2**

#### **การทดลอง**

## <span id="page-15-1"></span><span id="page-15-0"></span>**2.1 เครื่องมือและอุปกรณ์**

## **2.1.1 ไมโครคอนโทรลเลอร์รุ่น ESP8266 NodeMCU**<sup>8</sup>

เป็นไมโครคอนโทรลเลอร์ที่ประกอบด้วยตัวบอร์ด (Development Kit) เฟิร์มแวร์ (Firmware) และ โมดูลส าหรับเชื่อมต่อกับระบบเครือข่ายไร้สาย (ESP8266 Wi-Fi Module) อยู่ในบอร์ดเดียวกัน (รูปที่ 2.1) โดยภายในบอร์ดประกอบด้วยส่วนต่าง ๆ ดังนี้

I. หน่วยประมวลผล (Processing Unit) ประกอบด้วย หน่วยควบคุม (Control Unit) และ หน่วยคำนวณและตรรกะ (Arithmetic and Logical Unit)

II. หน่วยความจำ<mark>หลักแบบแก้ไขได้</mark> (Ra<mark>nd</mark>om Access Memory) สามารถเขียนและอ่านข้อมูล ได้อย่างอิสระ และรวดเร็ว

III. หน่วยความจ<mark>ำหลักแบบอ่านได้อย่างเดียว (Read Only Me</mark>mory) ใช้เก็บข้อมูลที่ไม่ต้อง แก้ไข เช่น โปรแกรมไบออส (Basic Input Output System, BIOS), เฟิร์มแวร์ (Firmware) เป็นต้น

IV. หน่วยรับส่งข้<mark>อมูลสำหรับอุปกรณ์ภายนอ</mark>ก (Input/Output Port, I/O Port) เป็นช่องทาง ี สำหรับการรับ-ส่งข้อมูลระหว่างไมโครค<mark>อนโท</mark>รลเลอร์กั<mark>บอุป</mark>กรณ์ภ<mark>ายนอก</mark>

V. หน่วยรับแรงดันไฟฟ้าจากอุปกรณ์ภายนอก โดยบอร์ดชนิดนี้ สามารถรับแรงดันไฟฟ้าจาก อุปกรณ์ภายนอก โดยการต่อทางพอร์ต USB

VI. โมดูลสำหรับเชื่อมต่<mark>อกับระบบเครือข่ายไร้สาย (ESP826</mark>6 Wi-Fi Module)

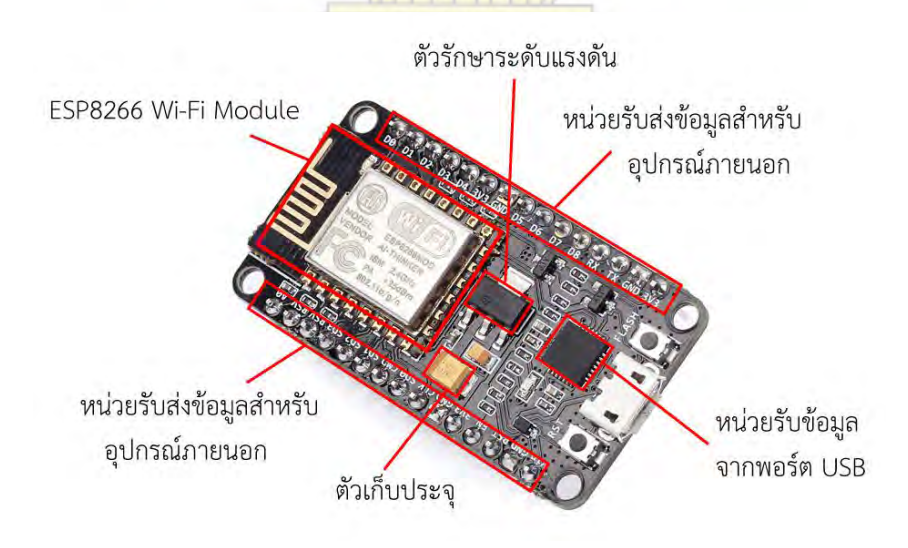

รูปที่ 2.1 ไมโครคอนโทรลเลอร์รุ่น ESP8266 NodeMCU9

#### **2.1.2 โมดูลเซ็นเซอร์แก๊สรุ่น MQ-2**

โมดูลเป็นอุปกรณ์ที่สามารถนำมาเชื่อมต่อกับไมโครคอนโทรลเลอร์ได้ มีเป้าหมายเพื่อพัฒนาเป็น อุปกรณ์ต่าง ๆ ตามที่ผู้พัฒนาต้องการ โดยโมดูลมีหลายชนิด เช่น โมดูลเซ็นเซอร์แก๊ส โมดูลเซ็นเซอร์อุณหภูมิ และความชื้น โมดลสำหรับเชื่อมต่อกับระบบเครือข่ายไร้สาย เป็นต้น ซึ่งหน้าที่ของแต่ละโมดลจะแตกต่างกัน ตามชนิดและการนำไปใช้

โมดูลเซ็นเซอร์แก๊ส เป็นโมดูลสำหรับตรวจวัดปริมาณแก๊สในอากาศโดยอาศัยหลักการทางไฟฟ้า ซึ่ง โมดูลชนิดนี้ ได้รับการพัฒนามาหลายรุ่นเพื่อให้ตรวจวัดปริมาณแก๊สได้หลากหลายชนิดขึ้น โดยโครงการนี้ เลือกโมดูลเซ็นเซอร์แก๊สรุ่น MQ-2 (รูปที่ 2.2) มาตรวจวัดปริมาณแก๊สคาร์บอนมอนอกไซด์ (Carbon monoxide, CO) และแก๊สคาร์บอนไดอ<mark>อกไซด์ (Carbon dioxide,</mark> CO<sub>2</sub>) ที่มีอยู่ในอากาศ โดยมีหลักการ ท างานดังนี้

เซ็นเซอร์ MQ-2 ประกอ<mark>บด้วยทินไดออก</mark>ไซด์ <mark>(T</mark>in di<mark>oxide, SnO<sub>2</sub>) ซึ่</mark>งจะมีค่าความต้านทานไฟฟ้าสูง ้เมื่ออยู่ในสภาวะอากาศปกติ เมื่อให้ก<mark>ระแสไฟฟ้ากับเซ็นเ</mark>ซอร์ ขดลวดภายในเซ็นเซอร์จะได้รับความร้อน ทำให้ ทินไดออกไซด์ทำปฏิกิริยากั<mark>บแก๊สในอากาศได้ โดยในสภาวะอากาศปกติที่มีแ</mark>ก๊สออกซิเจน (Oxygen, O<sub>2</sub>) ประมาณ 21% ของส่วนประกอบทั้งหมดในอากาศ อิเล็กตรอนบริเวณผิวของชั้นทินไดออกไซด์จะถูกแก๊ส ืออกซิเจนจับไว้บริเวณผิว ทำให้เ<mark>กิดกำแพงศักย์ขึ้น (Potential Barrier) อิเล็กตรอนจึงไหลเวียนในวงจรได้ยาก</mark> ความต้านทานไฟฟ้าจึงมีค่าสูง เมื่ออยู่ในสภาวะอากาศปกติ แต่เมื่อมีแก๊สที่เกิดจากการเผาไหม้ (Combustion ี gas) เช่น แก๊สคาร์บอนมอนอกไ<mark>ซด์ เป็นต้น จ</mark>ะเกิดปฏิกิริยาอ<mark>อกซิเดชันกับออกซิ</mark>เจนที่รับอิเล็กตรอนมาจากทิน ี ไดออกไซด์บริเวณผิว ทำให้จำนว<mark>นออกซิเจนที่จับอิเล็กตรอนของทินไดออก</mark>ไซด์ลดลง เป็นผลให้กำแพงศักย์ ์ ต่ำลง อิเล็กตรอนในระบบจึงไหลเวียน<mark>ในวงจรง่ายขึ้น ทำให้ความ</mark>ต้าน<mark>ทา</mark>นไฟฟ้าลดลง<sup>10</sup> โดยการลดลงของค่า ี ความต้านทานไฟฟ้านี้ เมื่อนำมาวัดเทียบกับ<mark>ค่าความต้านทานไฟฟ้าใ</mark>นสภาวะปกติ จะสามารถคำนวณหาความ เข้มข้นของแก๊สในอากาศได้โดยการแปลงค่าความต้านทานไฟฟ้าที่วัดได้เป็นความเข้มข้นของแก๊สแสดงใน

ภาคผนวก

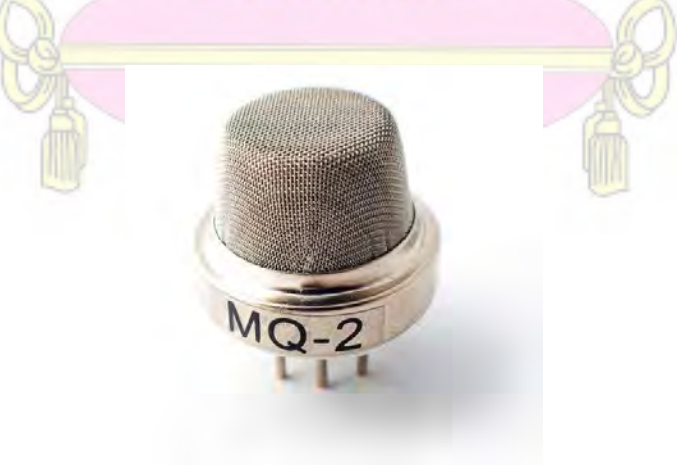

รูปที่ 2.2 โมดูลเซ็นเซอร์แก๊สรุ่น MQ-2 $^{\rm 11}$ 

#### **2.1.3 บอร์ดส าหรับต่อวงจรต้นแบบ**

เป็นอุปกรณ์ที่ช่วยให้การออกแบบวงจรอิเล็กทรอนิกส์มีความสะดวกขึ้น เนื่องจากไม่ต้องใช้วิธีบัดกรี ในการเชื่อมต่อวงจร (รูปที่ 2.3) แต่ใช้วิธีการเสียบสายไฟต่อเข้ากับบอร์ดชนิดนี้เลย ทำให้ใช้เวลาน้อยในการ ้ออกแบบวงจรอิเล็กทรอนิกส์ โดยทั่วไปเรียกบอร์ดสำหรับต่อวงจรต้นแบบว่า เบรดบอร์ด (Breadboard) หรือ โปรโตบอร์ด (Protoboard) (รูปที่ 2.4)

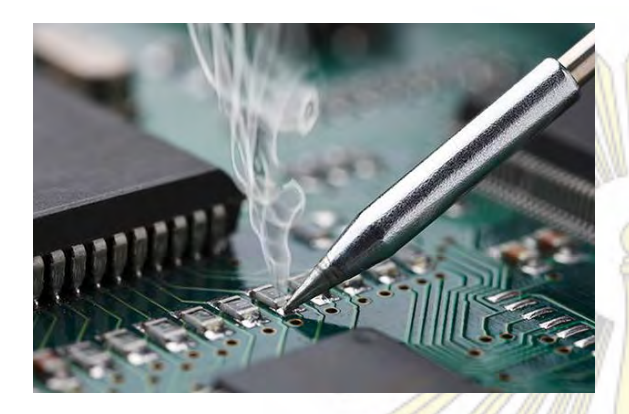

รูปที่ 2.3 การบัดกรีเพื่อเชื่อมต่อวงจร<sup>12</sup> มหาการ รูปที่ 2.4 เบรดบอร์ด หรือโปรโตบอร์ด<sup>13</sup>

## **2.1.4 สายไฟส าหรับเชื่อมต่อวงจร**

่ ใช้สำหรับเชื่อมต่อวงจ<mark>รระหว่างไมโครคอนโทรลเลอ</mark>ร์ โม<mark>ดูลเซ็นเ</mark>ซอร์แก๊ส และเบรดบอร์ด โดยแบ่ง ออกเป็น 3 ประเภท ตามชนิดของขั้วที่อยู่ปลายสาย ดังนี้

- I. สายไฟขั้วผู้ทั้ง 2 ด้าน (Male to Male) (รูปที่ 2.5)
- II. สายไฟขั้วเมียทั้ง 2 ด้าน (Female to Female) (รูปที่ 2.6)
- III. สายไฟขั้วผู้ 1 ด้าน ขั้วเมีย 1 ด้าน (Male to Female) (รูปที่ 2.7)

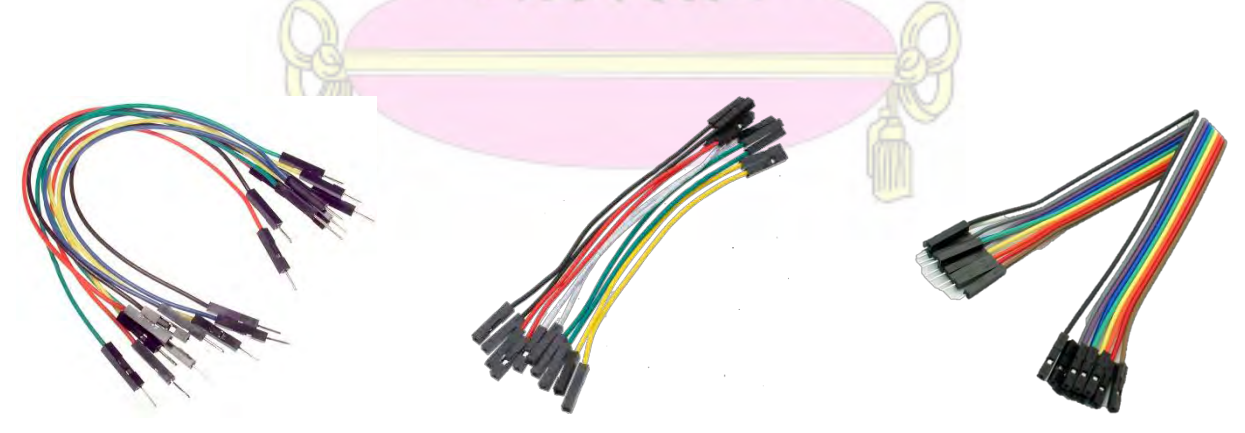

รูปที่ 2.5 Male to Male<sup>14</sup>

รูปที่ 2.6 Female to Female<sup>14</sup>

รูปที่ 2.7 Male to Female14

#### **2.1.5 สายส าหรับเชื่อมต่อกับคอมพิวเตอร์**

ใช้ในการถ่ายโอนข้อมูลระหว่างคอมพิวเตอร์กับไมโครคอนโทรลเลอร์ นอกจากนี้ยังใช้สำหรับเชื่อมต่อ ึกับแหล่งจ่ายกระแสไฟฟ้า เพื่อนำกระแสไฟฟ้าไปใช้กับอุปกรณ์ต่าง ๆ ที่เชื่อมต่ออยู่กับไมโครคอนโทรลเลอร์ (รูปที่ 2.8)

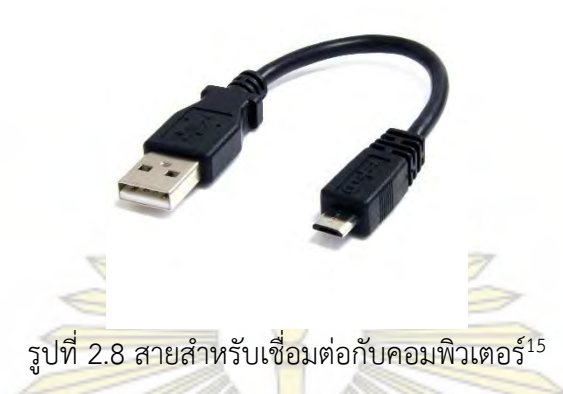

## **2.1.6 แหล่งจ่ายกระแสไฟฟ้า**

้เป็นแหล่งพลังงานห<mark>ลักเพื่อให้ไมโครคอนโทรลเ</mark>ลอร์<mark>ทำงานได้ โดยการเ</mark>ลือกแหล่งจ่ายกระแสไฟฟ้า ี ต้องคำนึงถึงค่าแรงดันไฟฟ้าสูงสุ<mark>ดที่อุปกรณ์สามารถรับได้ด้</mark>วย เพื่<mark>อป้องกันไม่ให้</mark>แรงดันไฟฟ้าเกินค่าสูงสุดของ ี ไมโครคอนโทรลเลอร์ หากไม่ค<mark>ำนึงถึง อาจส่งผลต่ออ</mark>ายุการใช้ง<mark>านของไม</mark>โครคอนโทรลเลอร์ได้ โดย ไมโครคอนโทรลเลอร์ที่ใช้ในงานวิจัยนี้ สามารถรับแรงดันสูงสุดได้ 10 V

ในงานวิจัยนี้ เลือกแหล่งจ่ายกระแสไฟฟ้าแบบพกพายี่ห้อ Eloop รุ่น E11 ขนาดความจุ 11,000 มิลลิ แอมแปร์โดยมีการจ่ายกระแสไฟฟ้าด้วยแรงดัน 5.0 โวลต์ (รูปที่ 2.9)

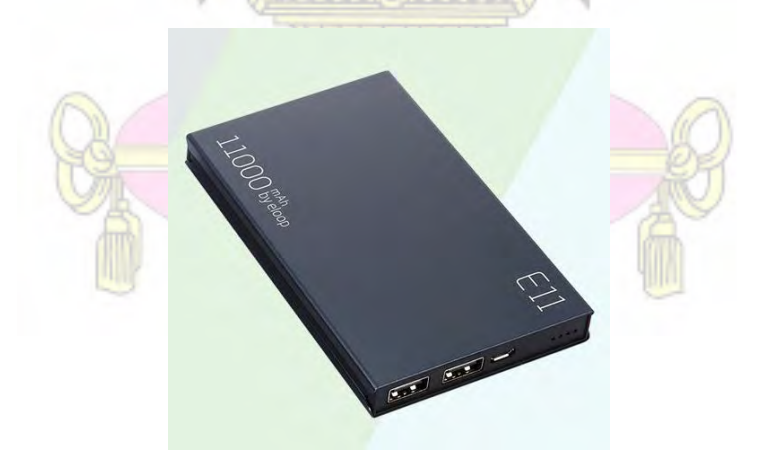

รูปที่ 2.9 แหล่งจ่ายกระแสไฟฟ้าแบบพกพา16

#### **2.1.7 คอมพิวเตอร์ระบบปฏิบัติการตั้งแต่ Windows 7 ขึ้นไป**

ใช้ส าหรับการเขียนโปรแกรมเพื่อควบคุมไมโครคอนโทรลเลอร์ รวมไปถึงการใช้ติดตามผลการตรวจวัด จากอุปกรณ์ที่สร้างขึ้น

#### <span id="page-19-0"></span>**2.2 วิธีการออกแบบอุปกรณ์**

อุปกรณ์ที่สร้างขึ้น ต้องมีการรับส่งข้อมูลจากโมดูลเซ็นเซอร์แก๊สผ่านระบบเครือข่ายไร้สายได้ ดังนั้น จึงกำหนดลำดับการทำงานเป็นแผนภาพดังรูปที่ 2.10 โดยมีรายละเอียดดังนี้

**2.2.1 เริ่มต้นการทำงาน** อุปกรณ์จ<mark>ะเริ่มต้นการ</mark>ทำงานเมื่อมีกระแสไฟฟ้าจากแหล่งจ่าย กระแสไฟฟ้าไหลมาเลี้ยงครบทั้งวงจร

**2.2.2 เชื่อมต่อกับอุปกรณ์ อุปกรณ์จะเ**ชื่อมต่อกับอุป<mark>กรณ์ภายน</mark>อกทันทีหลังจากเริ่มต้นการทำงาน โดยสามารถเชื่อมต่อได้ 3 อุปกรณ์ ได้แก่

1. อุปกรณ์สำหรับกระจายสัญญาณเ<mark>ค</mark>รือข่ายไร้สาย (Wi-Fi Hotspot) เป็นการเชื่อมต่อผ่าน ระบบเครือข่ายไร้สายเพื่อรับส่งข้อมูลไปฐานข้อมูลออนไลน์ โดยสามารถติดตามผลการตรวจวัดได้ทันที

2. คอมพิวเ<mark>ตอร์ เป็นการเชื่อมต่อผ่านสา</mark>ยเค<mark>เบิลสำหรับเชื่อมต่อค</mark>อมพิวเตอร์ (USB)

3. สมาร์ตโฟน <mark>เป็นการเชื่อมต่อผ่านระบบเครือข่ายไร้สายเพื่อ</mark>ติดตามผลการตรวจวัด

**2.2.3 ตรวจสอบการเชื่อมต่อ** อุปกรณ์สามารถตรวจสอบการเชื่อมต่อกับ Wi-Fi Hotspot ได้ หาก ้ไม่มีการเชื่อมต่อ จะทำการเชื่อม<mark>ต่อใหม่ จนกว่าการเชื่อมต่อจ</mark>ะสำเร็<mark>จ</mark>

**2.2.4 ตรวจสอบค าสั่ง** อุปกรณ์จะตรวจสอบค าสั่งที่ผู้ใช้งานตั้งค่าผ่านโค้ดข้อมูลที่อัพโหลดลงไป

**2.2.5 รับข้อมูลและค านวณความเข้มข้นของแก๊ส** อุปกรณ์จะรับข้อมูลจากเซ็นเซอร์แก๊ส และ ค านวณความเข้มข้นก่อนจะส่งข้อมูลออกไป

**2.2.6 ส่งข้อมูลกลับเข้าอุปกรณ์ควบคุม** อุปกรณ์จะส่งข้อมูลความเข้มข้นของแก๊สเข้าสู่อุปกรณ์ ควบคุมเพื่อรายงานผลให้ผู้ใช้งานทราบ

**2.2.7 แสดงผล** การแสดงผลข้อมูลสามารถแสดงผลได้ 2 แบบ ได้แก่ กราฟข้อมูล และค่าข้อมูล

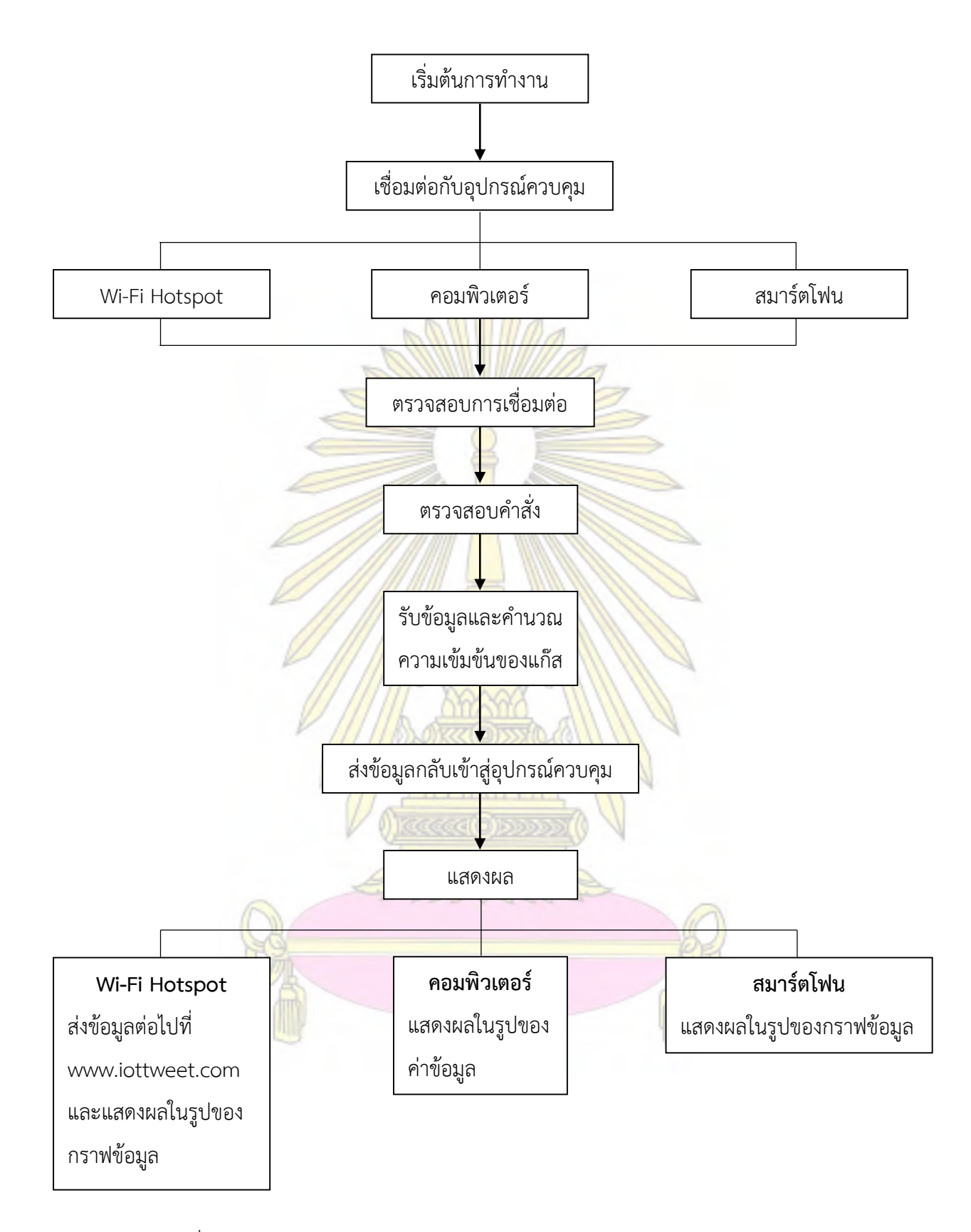

รูปที่ 2.10 แผนภาพลำดับการทำงานของอุปกรณ์ตรวจวัดปริมาณแก๊สแบบพกพา

#### <span id="page-21-0"></span>**2.3 วิธีการทดลอง**

## **2.3.1 การสร้างอุปกรณ์ตรวจวัดปริมาณแก๊ส**

ประกอบด้วย 2 ส่วน ได้แก่ อุปกรณ์ และชุดคำสั่งการทำงาน

I. อุปกรณ์ เป็นการประกอบโมดูลต่าง ๆ เข้ากับบอร์ดไมโครคอนโทรลเลอร์ ดังนี้

1. เชื่อมต่อบอร์ดไมโครคอนโทรลเลอร์รุ่น ESP8266 NodeMCU เข้ากับเบรดบอร์ด โดยสังเกตที่บอร์ด ไมโครคอนโทรลเลอร์บริเวณหน่วยรับส่งข้อมูลสำหรับอุปกรณ์ภายนอก จะมีพอร์ตเชื่อมต่อที่มีลักษณะเป็นขา ยื่นออกมา

2. ใช้สายไฟแบบ Male to Female ในการเชื่อมต่อระหว่างบอร์ดไมโครคอนโทรลเลอร์กับเบรดบอร์ด โดยต่อจากพอร์ต A0, GND และ Vin ของบอร์ดไมโครคอนโทรลเลอร์ไปจุดเชื่อมต่อของเบรดบอร์ด ดังรูปที่ 2.11

3. เชื่อมต่อโมดูลเซ็นเซอร์แ<mark>ก๊สรุ่น MQ-2 เ</mark>ข้ากั<mark>บเ</mark>บรดบ<mark>อร์ด โดยโมดูล</mark>ดังกล่าว จะมีพอร์ตเชื่อมต่อที่มี ี ลักษณะเป็นขายื่นออกมา นำโมดูลเชื่<mark>อมต่อกับเบรดบอ</mark>ร์ดโดยเสียบโมดูลเข้ากับจุดเชื่อมต่อของเบรดบอร์ด โดยตรง โดยให้พอร์ต A0, GND และ Vcc ของโมดูล ตรงกับจุดเชื่อมต่อที่มาจากไมโครคอนโทรเลอร์คือ A0, GND และ Vin ตามลำดับ ดังรู<mark>ปที่</mark> 2.12

4. เชื่อมต่อบอร์ดไมโครค<mark>อนโทรลเลอร์กับคอมพิวเตอร์ที่ใช้ควบคุม โดย</mark>ใช้สายเคเบิลสำหรับเชื่อมต่อ เพื่อรอรับชุดคำสั่งการทำงาน

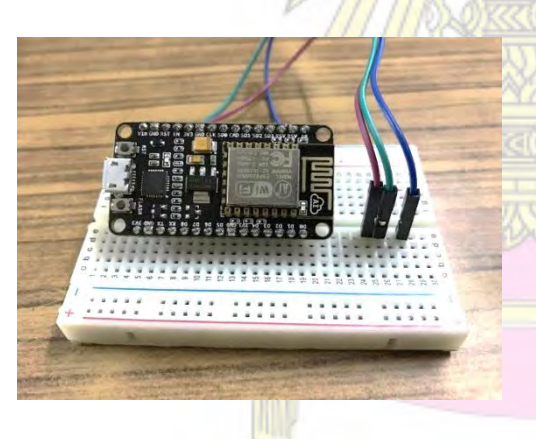

รูปที่ 2.11 การเชื่อมต่อไมโครคอนโทรลเลอร์กับเบรดบอร์ด รูปที่ 2.12 การเชื่อมต่อโมดูลกับเบรดบอร์ด

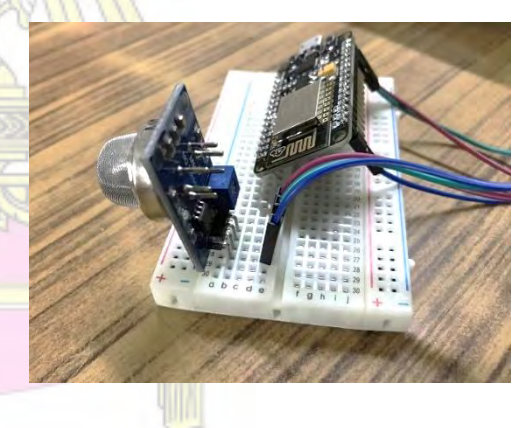

II. ชุดคำสั่งการทำงาน เป็นการเขียนโปรแกรมเพื่อควบคุมการทำงานของอุปกรณ์ โดยใช้ โปรแกรม Arduino IDE ในการเขียนโปรแกรม มีวิธีการดังนี้

1. ดาวน์โหลดและติดตั้งโปรแกรม Arduino IDE จาก https://www.arduino.cc/en/Main/Software ลงคอมพิวเตอร์ที่ใช้ควบคุม

2. เชื่อมต่อบอร์ดไมโครคอนโทรลเลอร์เข้ากับคอมพิวเตอร์โดยใช้สายเคเบิลสำหรับเชื่อมต่อ

3. เข้าโปรแกรม Arduino IDE จากนั้นเลือกเมนู File > Preferences เพื่อดาวน์โหลดข้อมูลบอร์ด ไมโครคอนโทรลเลอร์รุ่น ESP8266 NodeMCU ดังรูปที่ 2.13

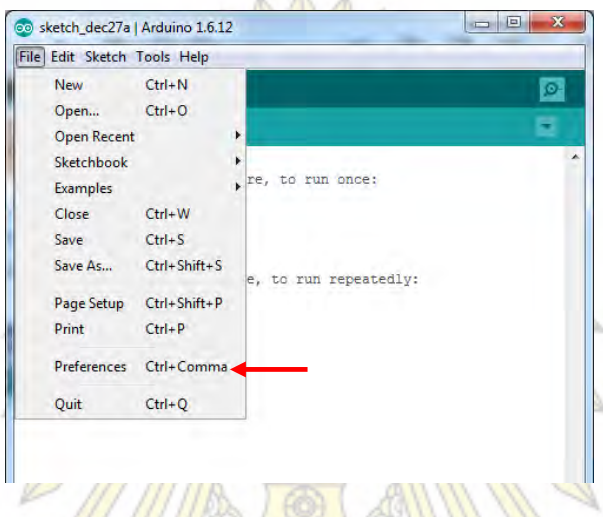

รูปที่ 2.13 การตั้งค่าโปรแกรมเพื่อดาวน์โหลดข้อมูลบอร์ด

4. ที่แถบคำสั่ง Setting พิมพ์

http://arduino.esp8266.com/stable/package\_esp8266com\_index.json ลงในช่อง Additional Board Manager URLs เพื่อดาวน์โหลดข้อมูลบอร์ด ดังรูปที่ 2.14 จากนั้นกด OK

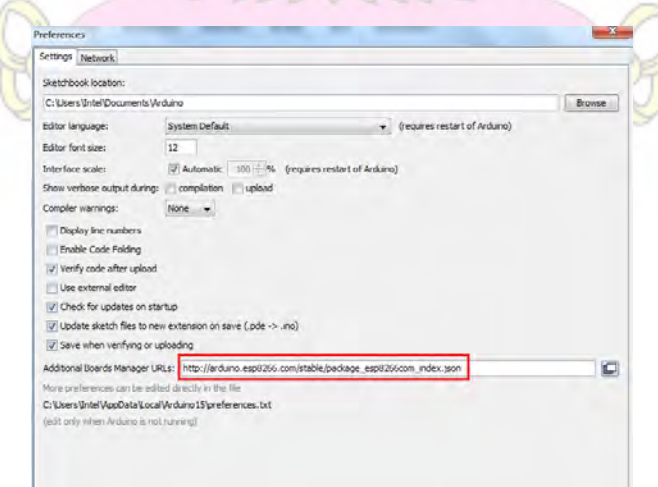

รูปที่ 2.14 การดาวน์โหลดข้อมูลบอร์ด

5. ที่เมนู Tools เลือก Board: "…." > Board Manager… ดังรูปที่ 2.15 จากนั้นเลือก Type เป็น Contributed จะสังเกตเห็นข้อมูลบอร์ด esp8266 by ESP8266 Community version 2.x.x ให้กด Install เพื่อดาวน์โหลดข้อมูลบอร์ด ดังรูปที่ 2.16 รอจนติดตั้งเสร็จ จากนั้นกด Close

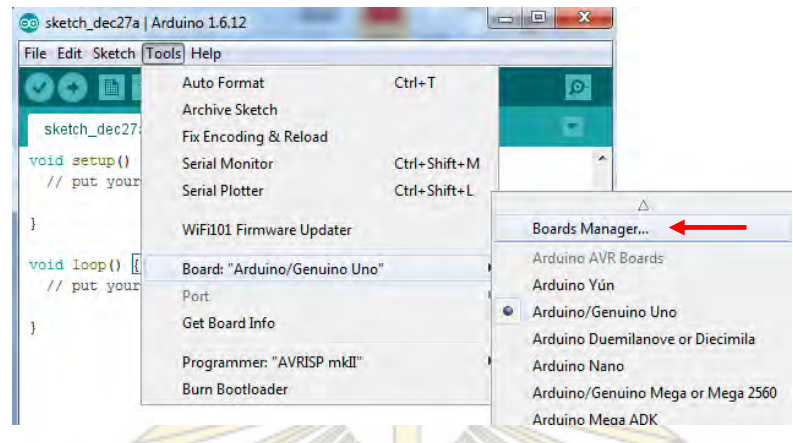

รูปที่ 2.15 การเข้าเมนูเพื่อดาวน์โหลดข้อมูลบอร์ด

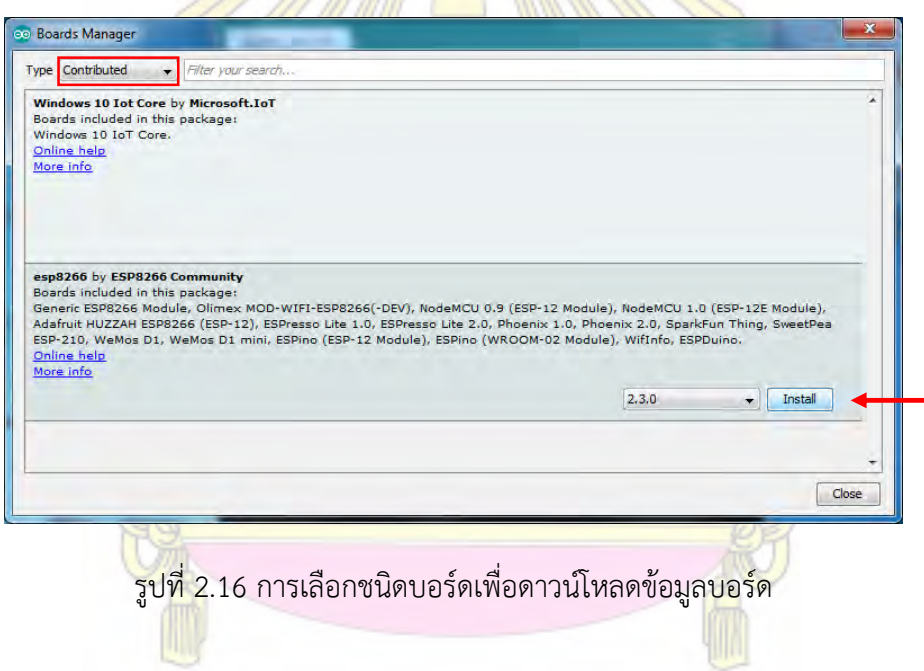

6. ปิดโปรแกรม Arduino IDE แล้วเปิดใหม่อีกครั้งเพื่ออัพเดทข้อมูลบอร์ดให้อยู่ในโปรแกรมดังกล่าว

7. ที่เมนู Tools เลือก Board: "…." แล้วเลื่อนลงไปด้านล่าง จะสังเกตเห็นเมนูของ ESP8266 และ NodeMCU รวมถึงบอร์ดอื่น ๆ ของบริษัทผู้ผลิตที่ดาวน์โหลดมา ให้เลือก NodeMCU 1.0 (ESP-12E Module) ดังรูปที่ 2.17

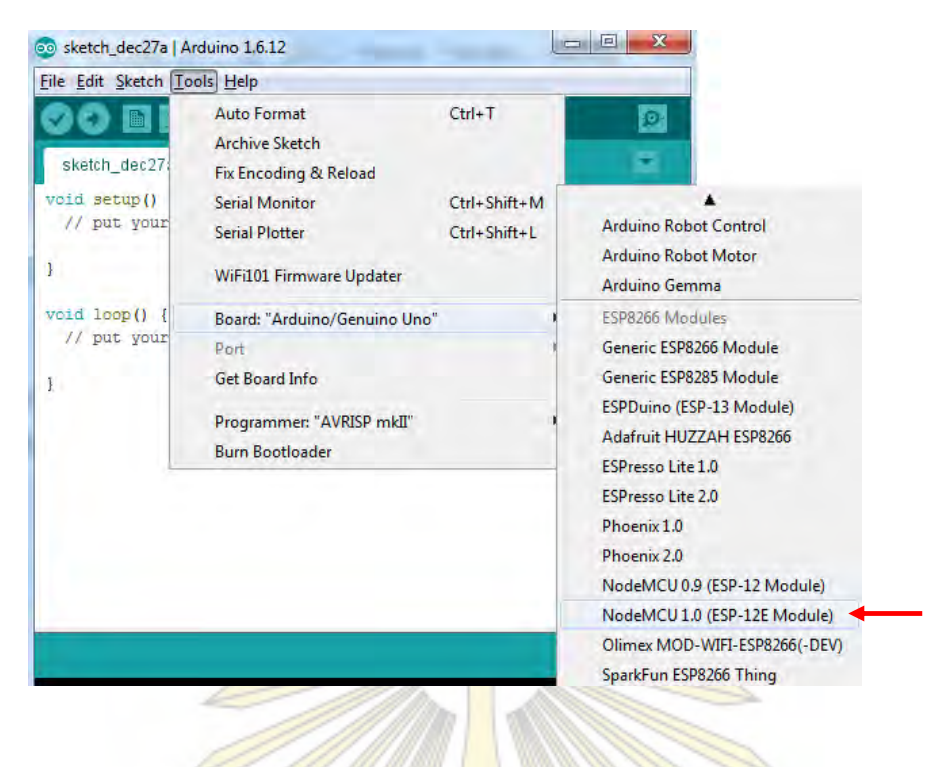

รูปที่ 2.17 การเลือกชนิดบอร์ด

8. อัพโหลดชุดคำสั่ง (ภา<mark>คผนวก) เข้าสู่บอ</mark>ร์ดไ<mark>มโครคอนโทรลเลอร์โดยกดปุ่ม</mark> Upload ดังรูปที่ 2.18

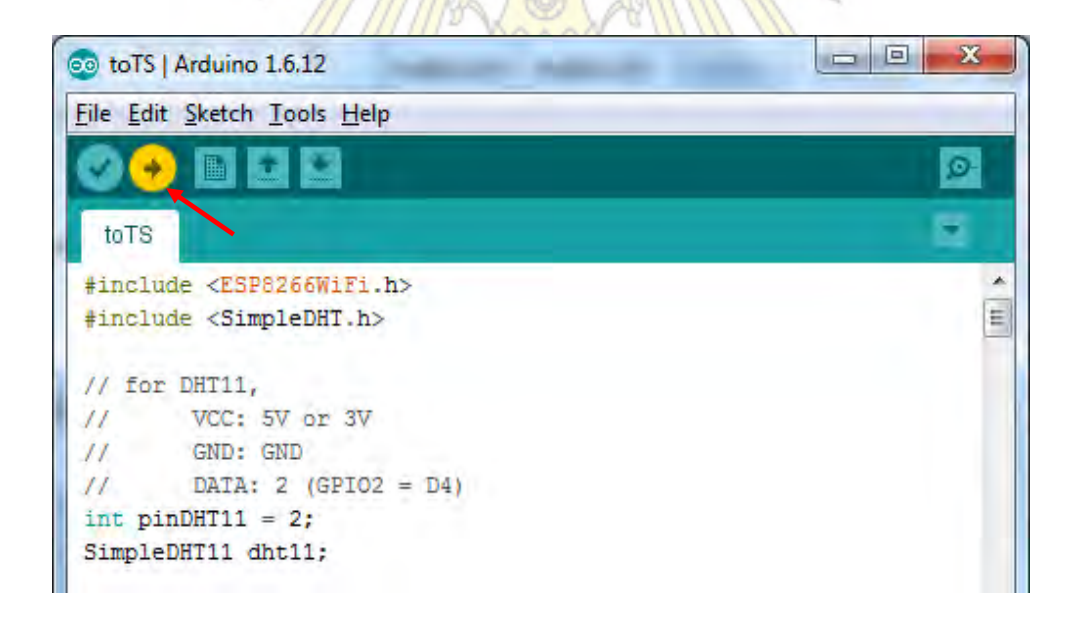

รูปที่ 2.18 การอัพโหลดชุดคำสั่ง

9. เมื่ออัพโหลดชุดคำสั่งเสร็จ ทดสอบการทำงานของอุปกรณ์ด้วยคอมพิวเตอร์ ซึ่งสามารถติดตามผลการ ตรวจวัดโดยกดปุ่ม Serial Monitor ดังรูปที่ 2.19

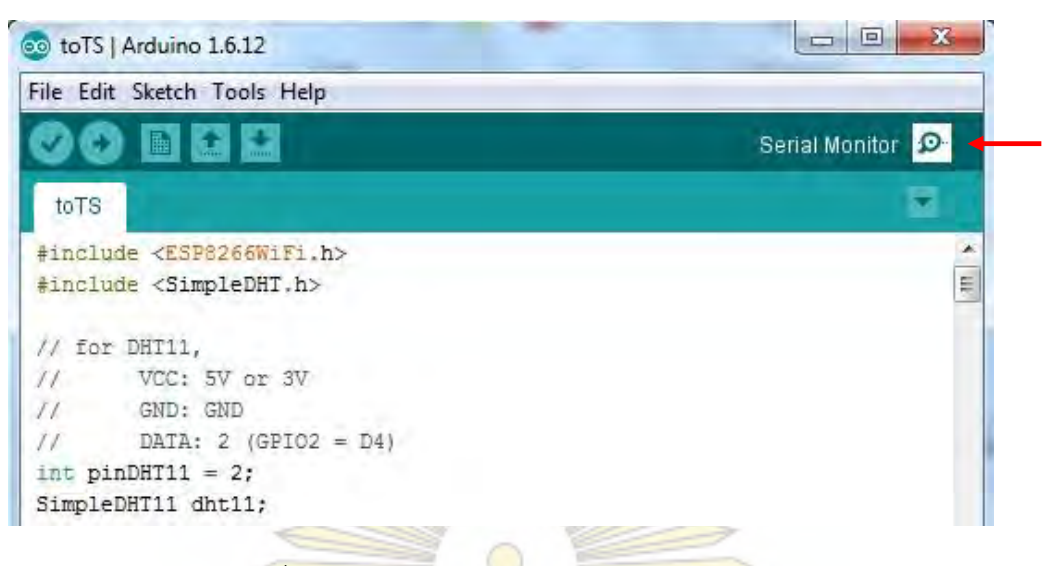

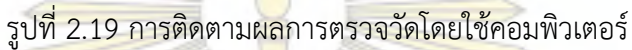

10. ใช้แก๊สจากไฟแช็กใ<mark>นการทำให้อุปกรณ์ตอบส</mark>นอง โดยปล่อยแก๊สเข้าสู่บริเวณเซ็นเซอร์ เพื่อให้ อุปกรณ์เริ่มวัดแก๊สที่เกิดขึ้น ดังรูปที่ 2.20

11. เมื่อทดสอบอุปกรณ์เรียบร้อยแล้ว หยุดการเชื่อมต่อระหว่างบอร์ดไมโครคอนโทรลเลอร์กับ คอมพิวเตอร์ โดยดึงสายเคเบิลที่เชื่อมต่อกับคอมพิวเตอร์ออก จากนั้นต่อแหล่งจ่ายกระแสไฟฟ้าเข้ากับบอร์ด ไมโครคอนโทรลเลอร์ ดังรูปที่ 2.21

12. ทดสอบการทำงานของ<mark>อุปกรณ์</mark> โดย<mark>ตรวจสอบจากสมาร์ตโฟน</mark>ที่ใช้เป็น Wi-Fi Hotspot และใช้ เว็บไซต์ฐานข้อมูลออนไลน์ www.iottweet.com ในการติดตามผลการตรวจวัด

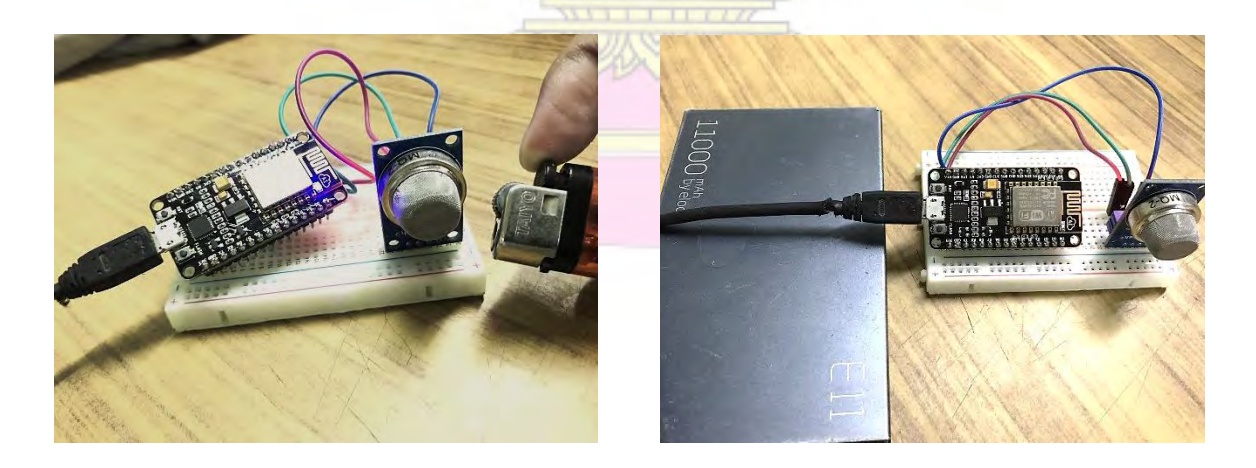

รูปที่ 2.20 การตรวจสอบการทำงานของอุปกรณ์ รูปที่ 2.21 การเชื่อมต่ออุปกรณ์กับแหล่งจ่ายกระแสไฟฟ้า

#### **2.2.8 การทดสอบความเสถียรของอุปกรณ์ตรวจวัดปริมาณแก๊ส**

1. เปิดอุปกรณ์ตรวจวัดปริมาณแก๊สอย่างต่อเนื่องเป็นเวลา 24 ชั่วโมง โดยต่อแหล่งจ่ายกระแสไฟฟ้าเข้า กับบอร์ดไมโครคอนโทรลเลอร์

2. อ่านค่าที่วัดได้จากอุปกรณ์ตรวจวัดปริมาณแก๊ส เพื่อตรวจสอบว่าช่วงเวลาใดที่อุปกรณ์เริ่มทำงาน เสถียร หากอุปกรณ์เริ่มทำงานเสถียร กราฟของปริมาณแก๊สที่วัดได้จะมีค่าคงที่

3. ทำการทดสอบซ้ำ 5 วัน เพื่อยืนยันว่าช่วงเวลาดังกล่าว อุปกรณ์ทำงานเสถียรจริง

4. เมื่อได้ช่วงเวลาที่เสถียรแล้ว สามารถใช้ช่วงเวลาดังกล่าว เป็นช่วงเวลาในการเปิดอุปกรณ์เพื่อรอให้ อุปกรณ์พร้อมใช้งาน

# **2.2.9 การวัดปริมาณแก๊สด้วยอุปกรณ์ตรวจวัดปริมาณแก๊สในพื้นที่จริง**

1. เปิดอุปกรณ์ตรวจวัดปริม<mark>าณแก๊สในบริเว</mark>ณที่มี<mark>อา</mark>กาศปกติก่อนนำไปตรวจวัด จนเครื่องมือเสถียร

2. นำอุปกรณ์ไปตรวจวัดบริเวณต่าง ๆ คือ บริ<mark>เ</mark>วณถนนพญาไท บริเวณถนนอังรีดูนังต์ บริเวณถนน พระราม 1 และบริเวณถนนพระราม 4 ดังรูปที่ 2.22 โดยใช้เวลาในการตรวจวัดแต่ละบริเวณ คือ 30 นาที

- 3. ขณะตรวจวัด บันทึก<mark>เวลาและตำแหน่งที่อยู่ เพื่อใ</mark>ช้ใน<mark>การอ้างอิงกับข้อมูลท</mark>ี่ได้จากอุปกรณ์
- 4. นำข้อมูลที่ได้ มาสร้างก<mark>ราฟความสัมพัน</mark>ธ์ระ<mark>หว่างปริมาณแก๊สกับเวลาใน</mark>การตรวจวัด
- 5. เปรียบเทียบข้อมูลที่ได้จากอุปกรณ์ตรวจวัด กับฐานข้อมูลของกรมควบคุมมลพิษ
- 6. เก็บข้อมูลเป็นเวลา 1 สัปดาห์ เพื่อยืนยันว่าอุปกรณ์ที่สร้างขึ้น สามารถตรวจวัดปริมาณแก๊สได้จริง

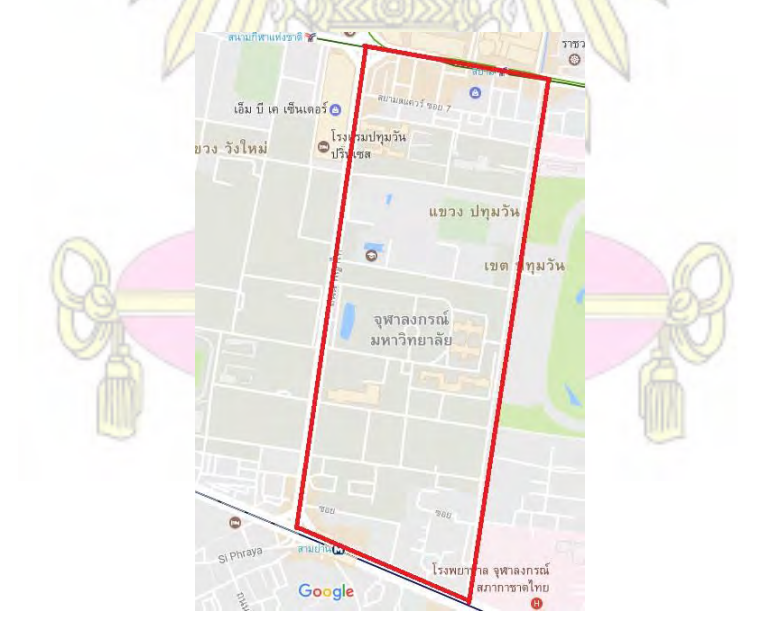

รูปที่ 2.22 บริเวณที่ใช้ตรวจวัดปริมาณแก๊ส

### **บทที่ 3**

#### **ผลการทดลอง**

#### <span id="page-27-1"></span><span id="page-27-0"></span>**3.1 การทดสอบการท างานของอุปกรณ์ตรวจวัดปริมาณแก๊ส ด้วยคอมพิวเตอร์**

หลังจากอัพโหลดชุดคำสั่งจากภาคผนวกเสร็จแล้ว จำเป็นต้องทดสอบการทำงานของอุปกรณ์ เพื่อ ยืนยันว่า อุปกรณ์ที่สร้างขึ้น สามารถใช้งานได้จริง โดยทดสอบจากโปรแกรม Arduino IDE ในคำสั่ง Serial Monitor เมื่อกดปุ่ม Serial Monitor แล้ว จะขึ้นหน้<mark>าต่าง</mark>ใหม่ แสดงการทำงานของอุปกรณ์ที่เชื่อมต่อกับ คอมพิวเตอร์อยู่ ดังรูปที่ 3.1

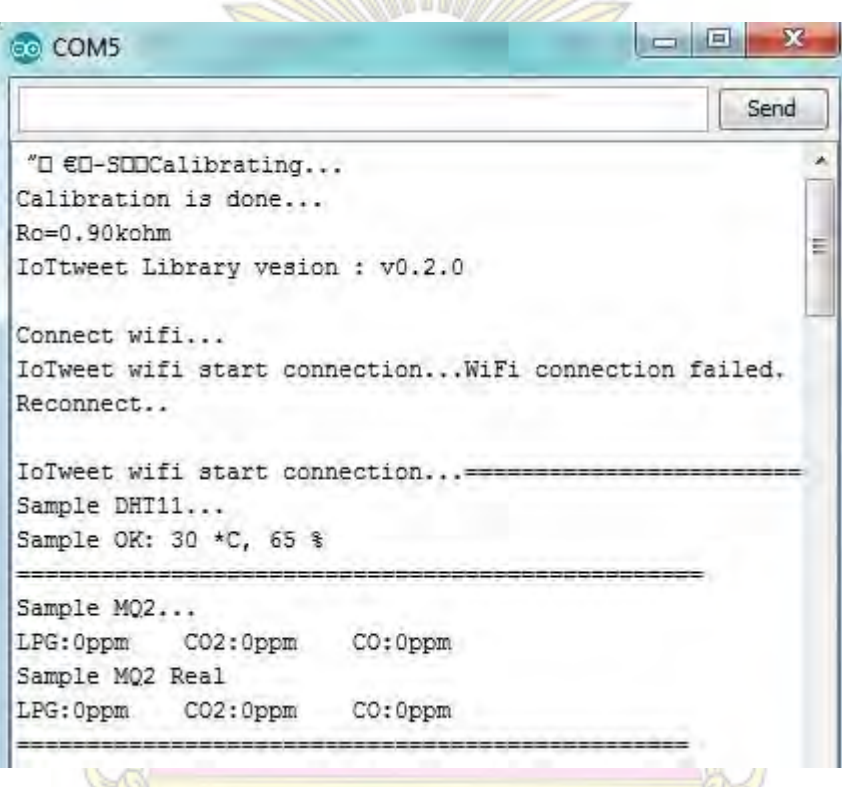

รูปที่ 3.1 หน้าต่างการทำงานโปรแกรม Arduino IDE ขณะใช้คำสั่ง Serial Monitor

จากรูปที่ 3.1 จะเห็นว่าหน้าต่างการทำงานที่เปิดขึ้น จะแสดงผลตั้งแต่อุปกรณ์เริ่มทำงานจนถึงการ ิตรวจวัดปริมาณแก๊ส แสดงว่าอุปกรณ์สามารถใช้งานได้จริง เนื่องจาก หน้าต่างการทำงานมีการตอบสนอง เป็นไปตามชุดค าสั่งที่อัพโหลดเข้าไปในอุปกรณ์

#### <span id="page-28-0"></span>**3.2 การทดสอบการท างานของอุปกรณ์ตรวจวัดปริมาณแก๊ส ด้วยสมาร์ตโฟน**

เมื่อทดสอบการทำงานด้วยคอมพิวเตอร์เรียบร้อยแล้ว ต้องทดสอบให้แน่ใจก่อนว่า อุปกรณ์ที่สร้างขึ้น ี สามารถเชื่อมต่อกับสมาร์ตโฟน ซึ่งใช้เป็น Wi-Fi hotspot ได้ และสามารถทำงานได้เมื่อใช้แหล่งจ่าย กระแสไฟฟ้าแบบพกพา ผลการทดสอบแสดงดังรูปที่ 3.2

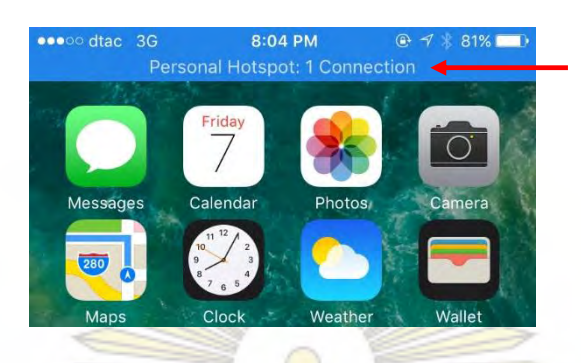

ี รูปที่ 3.2 แ<mark>ถบสถานะเมื่อ</mark>เชื่อม<mark>ต่อ</mark>อุปกรณ์<mark>และสมาร์ตโ</mark>ฟนสำเร็จ

จากรูปที่ 3.2 จะเห็นว่าอุปกรณ์ที่สร้างขึ้น สามารถเชื่อมต่อกับสมาร์ตโฟนที่ใช้เป็น Wi-Fi hotspot ได้ เนื่องจาก มีแถบสถานะแสดงการเชื่อมต่อปรากฏให้เห็นบริเวณหน้าจอ หากไม่มีการเชื่อมต่อหรือการเชื่อมต่อ ขัดข้อง แถบสถานะดังกล่าวจะไม่ปรากฏให้เห็นบริเวณหน้าจอ ดังรูปที่ 3.3

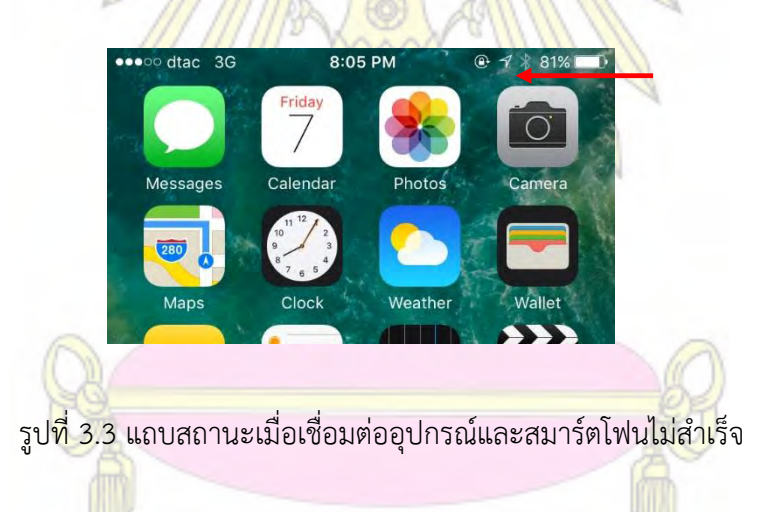

## <span id="page-28-1"></span>**3.3 การทดสอบการท างานของอุปกรณ์ตรวจวัดปริมาณแก๊ส ด้วยเว็บไซต์ฐานข้อมูลออนไลน์**

เมื่ออุปกรณ์ตรวจวัดปริมาณแก๊สสามารถเชื่อมต่อกับสมาร์ตโฟนเรียบร้อยแล้ว อุปกรณ์จะเริ่มทำงาน ิตามชุดคำสั่งที่อัพโหลดเข้าไปในอุปกรณ์ทันที สามารถติดตามผลการทำงานได้จากเว็บไซต์ฐานข้อมูลออนไลน์ www.iottweet.com ซึ่งเว็บไซต์ดังกล่าว จะแสดงสถานะการเชื่อมต่อดังรูปที่ 3.4 นอกจากนี้ยังแสดงผลการ ตรวจวัดปริมาณแก๊สในรูปของกราฟ ดังรูปที่ 3.5

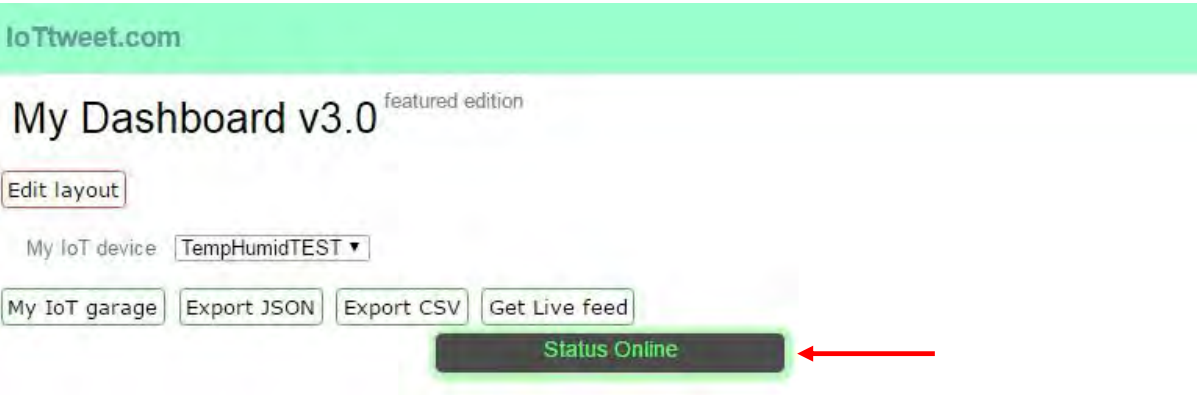

รูปที่ 3.4 แถบสถานะเมื่อเชื่อมต่ออุปกรณ์กับฐ<mark>านข้อมูล</mark>ออนไลน์ www.iottweet.com สำเร็จ

จากรูปที่ 3.4 จะสังเกตเห็นสถานะการเชื่อมต่อ แสดงว่าอุปกรณ์ที่สร้างขึ้นสามารถเชื่อมต่อสมาร์ต โฟนและเชื่อมต่อกับฐานข้อมูลออนไลน์ได้เรียบร้อยแล้ว หากไม่มีการเชื่อมต่อหรือการเชื่อมต่อขัดข้อง สถานะการเชื่อมต่อจะไม่ปรากฏให้เห็น

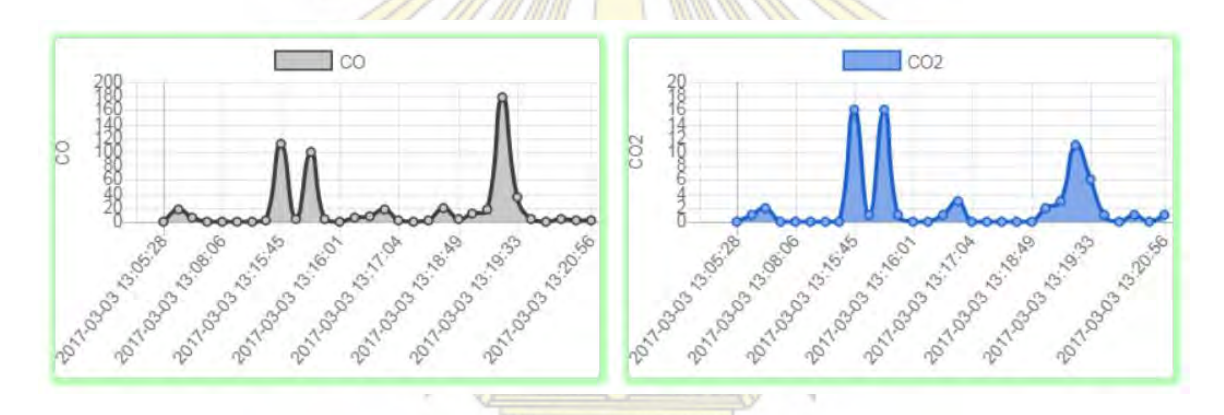

รูปที่ 3.5 กราฟข้อมูลที่จะแสดงในเว็บไซต์ฐานข้อมูลออนไลน์ www.iottweet.com

จากรูปที่ 3.5 จะสังเกตเห็นกราฟแสดงความสัมพันธ์ระหว่างปริมาณความเข้มข้นของแก๊สชนิดต่าง ๆ ่ กับเวลาขณะทำการตรวจวัด <mark>ซึ่ง</mark>กราฟที่แสดงนี้ สามารถติดตามผลได้ทันที เนื่<mark>องจ</mark>าก อุปกรณ์ตรวจวัดปริมาณ แก๊สที่สร้างขึ้น จะอัพโหลดข้อมูลเข้าเว็บไซต์ฐานข้อมูลออนไลน์เก็บไว้ทันทีเมื่อตรวจวัดปริมาณแก๊สเรียบร้อย แล้ว โดยการนำข้อมูลมาใช้ สามารถดาวน์โหลดข้อมูลดิบจากเว็บไซต์ฐานข้อมูลออนไลน์ได้

#### <span id="page-30-0"></span>**3.4 การทดสอบความเสถียรของอุปกรณ์ตรวจวัดปริมาณแก๊ส**

เมื่อเปิดอุปกรณ์ตรวจวัดปริมาณแก๊สอย่างต่อเนื่องเป็นเวลา 24 ชั่วโมง ในบริเวณที่มีอากาศปกติ โดย ในการทดสอบนี้ ผู้วิจัยได้เลือกบริเวณบ้านของผู้วิจัยที่ อำเภอสามพราน จังหวัดนครปฐม โดยการทดสอบ ความเสถียร จะต่ออุปกรณ์ตรวจวัดปริมาณแก๊สกับแหล่งจ่ายกระแสไฟฟ้าแบบพกพา แล้วทดสอบความเสถียร ี ซ้ำเป็นเวลา 5 วัน จากนั้นนำข้อมูลดิบมาสร้างกราฟความสัมพันธ์ระหว่างปริมาณแก๊สคาร์บอนมอนอกไซด์ใน อากาศกับเวลา พบว่า ได้ผลดังรูปที่ 3.6

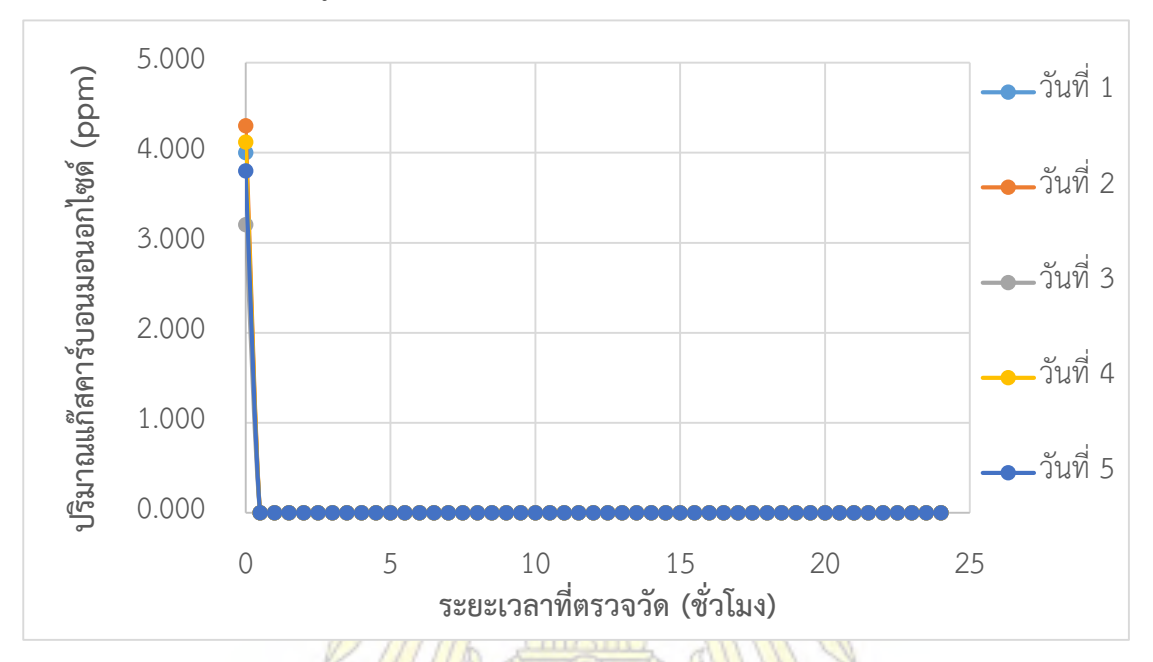

รูปที่ 3.6 กราฟแสดงการตรวจสอบความเสถียรของอุปกรณ์เป็นเวลา 24 ชั่วโมง

จากรูปที่ 3.6 เป็นกราฟแสดงความสัมพันธ์ระหว่างปริมาณแก๊สคาร์บอนมอนอกไซด์ในอากาศกับเวลา จะเห็นว่าช่วง 0 – 0.5 ชั่วโมง หรือ 0 – 30 นาที ปริมาณแก๊สคาร์บอนมอนอกไซด์ไม่คงที่ เนื่องจาก เซ็นเซอร์ ที่ใช้ในการตรวจวัด จ าเป็นต้องได้รับความร้อนด้วยปริมาณคงที่ เพื่อให้ค่าความต้านทานไฟฟ้ามีค่าคงที่ ซึ่ง ์ในช่วง 30 นาทีแรก คว<mark>ามร้อนที่ให้กับเซ็นเซอร์ยังไม่เพียง ทำให้ค่าความต้านทานไฟ</mark>ฟ้ามีค่าไม่คงที่ ปริมาณที่ วัดได้จึงเปลี่ยนแปลง

ในช่วง 0.5 – 24 ชั่วโมง จะเห็นว่าปริมาณแก๊สคาร์บอนมอนอกไซด์คงที่ โดยมีค่าเท่ากับศูนย์ ้ เนื่องจาก ชุดคำสั่งที่อัพโหลดเข้าไปในอุปกรณ์ มีคำสั่งที่ให้อุปกรณ์วัดค่าความต้านทานไฟฟ้าภายใน โดย ก าหนดว่า ถ้าความต้านทานไฟฟ้าภายในเปลี่ยนแปลง จะวัดค่าความต้านทานไฟฟ้าใหม่จนได้ค่าคงที่ แล้ว บันทึกไว้เป็นค่าความต้านทานไฟฟ้าเริ่มต้น ซึ่งในช่วง 0.5 – 24 ชั่วโมง ปริมาณความร้อนที่เซ็นเซอร์ได้รับมี ้ค่าคงที่แล้ว ทำให้ค่าความต้านทานไฟฟ้ามีค่าคงที่ และจากหลักการการทำงานของเซ็นเซอร์ที่ได้กล่าวไว้ในบท ที่ 2 เมื่อไม่มีแก๊สมาท าให้ค่าความต้านทานไฟฟ้าเปลี่ยน ค่าความเข้มข้นที่วัดได้จะมีค่าเท่ากับศูนย์ เนื่องจาก ค่าความต้านทานไฟฟ้าภายในไม่เปลี่ยนแปลง

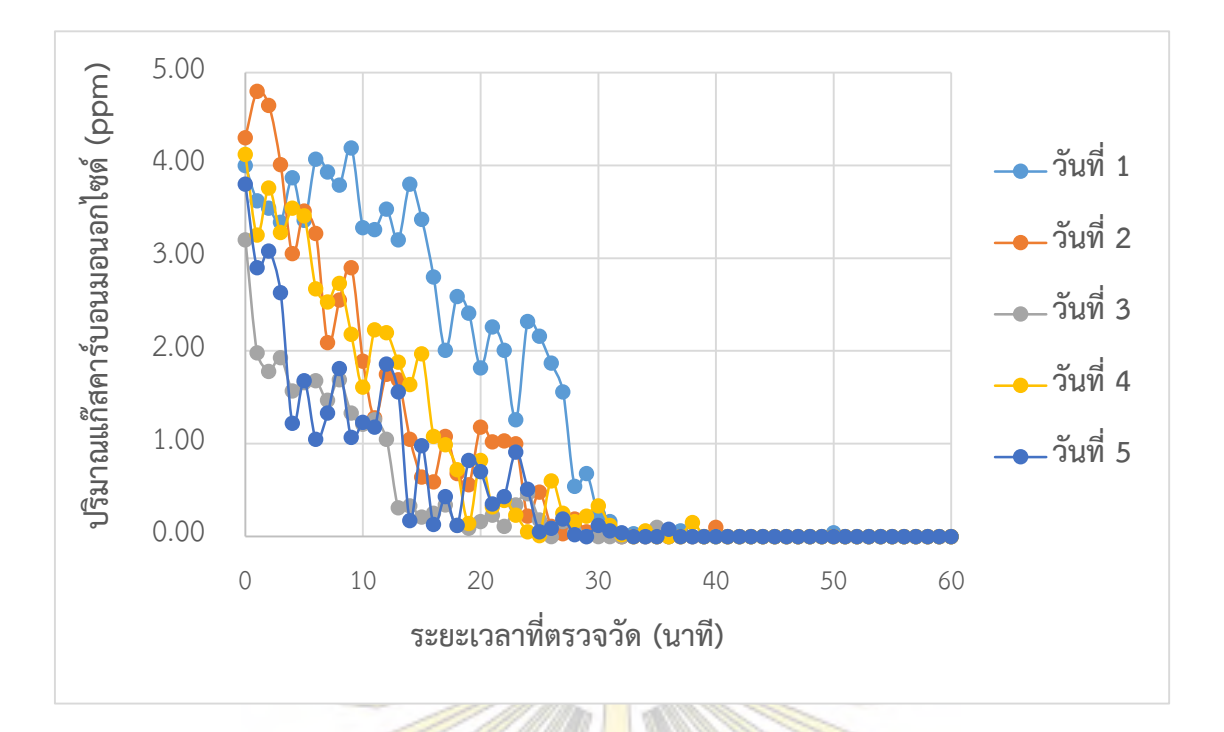

รูปที่ 3.7 กราฟแสดงการตรวจสอบความเสถียรของอุปกรณ์เป็นเวลา 60 นาที

นอกจากนี้ หากนำรูป<mark>ที่ 3.6 ในช่วง 0 – 1 ชั่วโมง ม</mark>าขย<mark>ายดังรูปที่ 3.7 พ</mark>บว่า ปริมาณแก๊สที่วัดได้มีค่า ไม่คงที่ในช่วง 0 – 30 นาที เนื่องจาก ในการทดสอบความเสถียร ไม่มีการควบคุมปริมาณแก๊ส เมื่อเซ็นเซอร์ ได้รับความร้อนมากขึ้นตามระยะเวลาที่เพิ่มขึ้น ค่าความต้านทานไฟฟ้าจึงมีการเปลี่ยนแปลงตลอดเวลา ปริมาณแก๊สที่วัดได้จึงมีค่าไม่คงที่ แต่เมื่อสังเกตช่วง 30 – 60 นาที พบว่า ปริมาณแก๊สที่วัดได้มีค่าคงที่แล้ว เนื่องจาก เซ็นเซอร์ได้รับความร้อนเพียงพอและคงที่แล้ว ท าให้ความต้านทานไฟฟ้าภายในที่วัดได้มีค่าคงที่

# <span id="page-31-0"></span>**3.5 การวัดปริมาณแก๊สด้วยอุปกรณ์ตรวจวัดปริมาณแก๊สในพื้นที่จริง 3.5.1 การวัดปริมาณแก๊สคาร์บอนมอนอกไซด์**

ี เมื่อได้ช่วงเวลาที่อุป<mark>กร</mark>ณ์ตรวจวัดปริมาณแก๊สทำงานเสถียรที่สุดแล้<mark>ว น</mark>ำไปตรวจวัดปริมาณแก๊สใน พื้นที่จริง โดยเปิดอุปกรณ์ทิ้งไว้เป็นเวลา 30 - 45 นาที ในบริเวณที่มีอากาศปกติ ไม่มีมลพิษ เพื่อให้อุปกรณ์ บันทึกค่าความต้านทานไฟฟ้าเริ่มต้นที่มีอากาศปกติก่อนน าไปตรวจวัด และใช้ระยะเวลาในการตรวจวัดบริเวณ ละ 30 นาที ได้ผลการทดลองดังรูปที่ 3.8

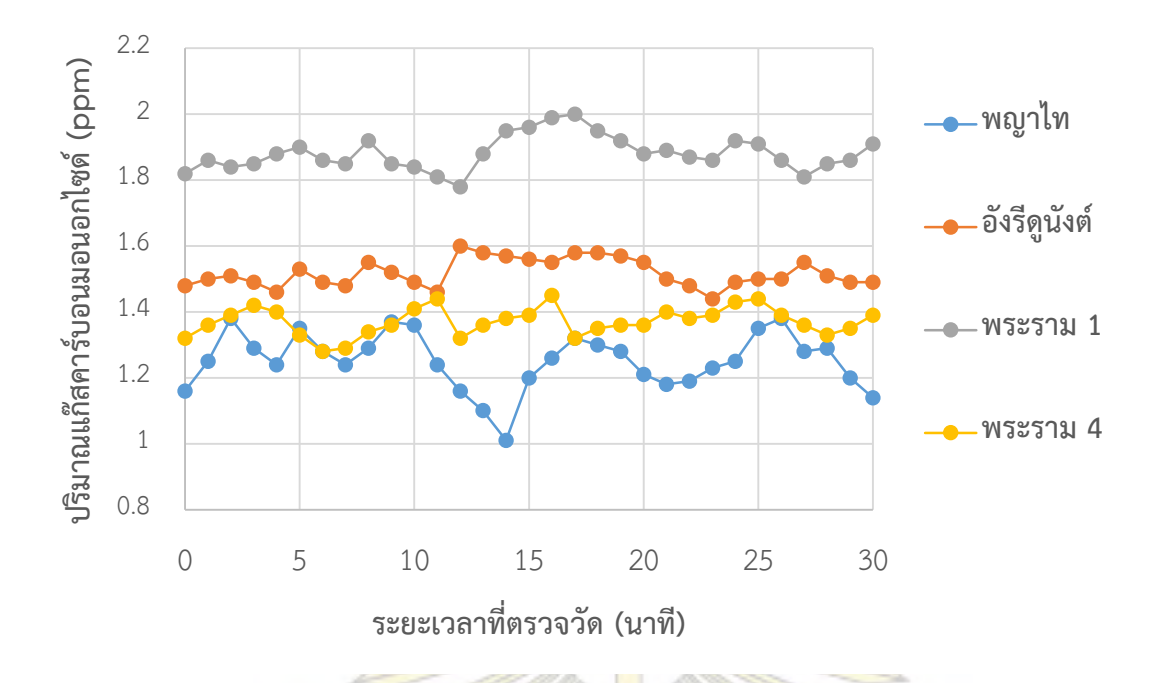

รูปที่ 3.8 กราฟแสดงการวัดปริมาณแก๊สคาร์บอนมอนอกไซด์บริเวณรอบจุฬาลงกรณ์มหาวิทยาลัย

จากรูปที่ 3.8 พบว่าปริมาณแก๊สคาร์บอนมอนอกไซด์แต่ละบริเวณมีค่าต่างกัน เนื่องจากปริมาณรถซึ่ง ู้เป็นสาเหตุในการเกิดแก๊สคาร์บอน<mark>มอนอกไซด์ในแต่ละบริเวณแตกต่างกัน ทำให้ค่</mark>าที่ได้มีความแตกต่างกัน ซึ่ง การค านวณปริมาณแก๊สคาร์บอนมอนอกไซด์ของอุปกรณ์ แสดงไว้ในภาคผนวก โดยค่าเฉลี่ยที่วัดได้จาก อุปกรณ์ตรวจวัดปริมาณแก๊สใน 1 วัน แสดงในตารางที่ 1

| บริ <mark>เวณที่ตรวจวัด</mark> | ค่าเฉลี่ย (ppm) |
|--------------------------------|-----------------|
| ถนนพ <mark>ญาไท</mark>         | 1.25            |
| ถนนอังรีดูนั่งต์               | 1.52            |
| ถนนพระราม 1                    | 1.88            |
| ถนนพระราม 4                    | 1.37            |

ตารางที่ 1 ปริมาณแก๊สคาร์บอนมอนอกไซด์เฉลี่ยแต่ละบริเวณ

้จากนั้นทำการตรวจวัดปริมาณแก๊สเป็นเวลา 7 วัน ในช่วงเวลาเดียวกัน แล้วหาค่าเฉลี่ยของปริมาณ แก๊สคาร์บอนมอนอกไซด์ที่วัดได้ ได้ข้อมูลดังรูปที่ 3.9

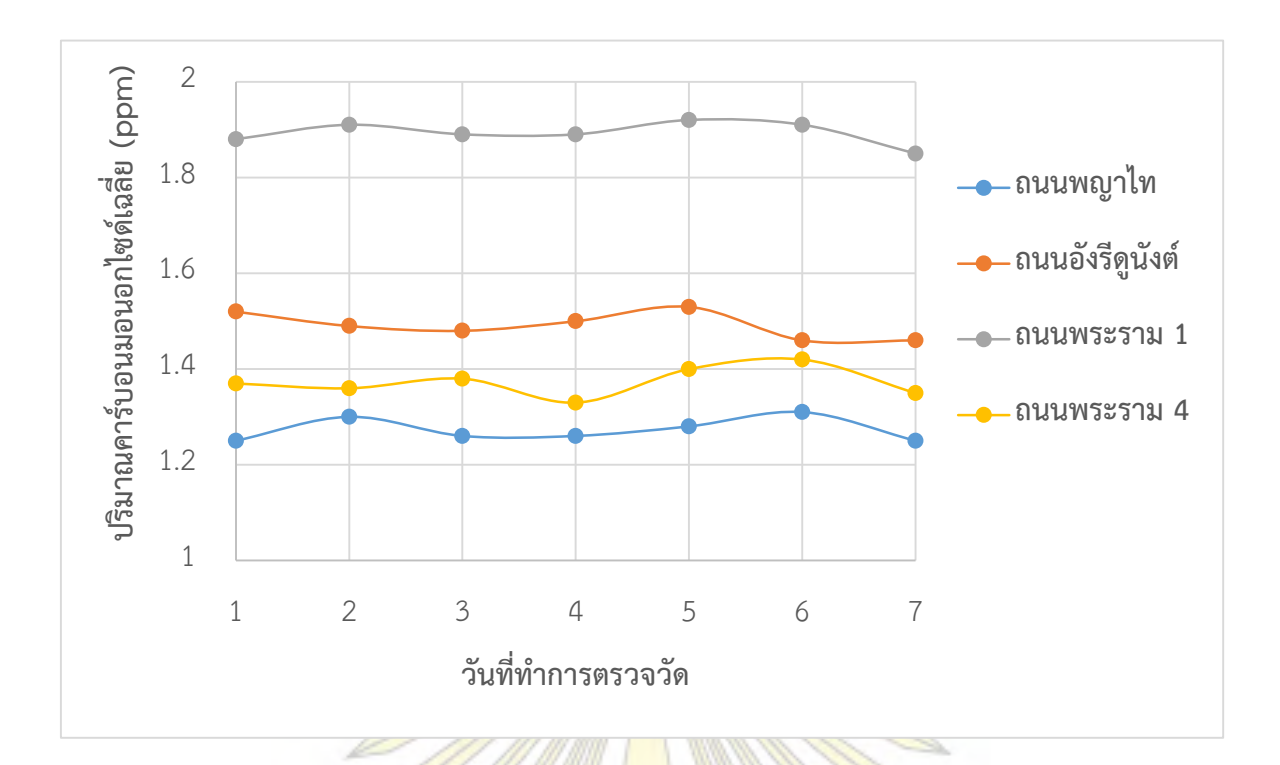

รูปที่ 3.9 กราฟแสดงปริมาณแก๊สคาร์บอนมอนอกไซด์เฉลี่ยแต่ละบริเวณ เป็นเวลา 7 วัน

จากรูปที่ 3.9 เป็นกราฟที่แสดงปริมาณคาร์บอนมอนอกไซด์เฉลี่ยที่บริเวณต่าง ๆ เป็นเวลา 7 วัน จะ เห็นได้ว่า แต่ละบริเวณ มีปริมาณคาร์บอนมอนอกไซด์เฉลี่ยที่แตกต่างกัน และไม่คงที่ เนื่องจาก ปริมาณรถใน ี แต่ละวันไม่เท่ากัน และสภาพการ<mark>จราจรแต่ละวันต่างกัน ทำให้ปริมาณ</mark>คาร์บอนมอนอกไซด์ที่ส่วนใหญ่มาจาก ท่อไอเสียรถยนต์ มีค่าต่างกันในแต่ละบริเวณ

เมื่อพิจารณาในแต่ละบริเวณ พบว่า บริเวณถนนพระราม 1 มีปริมาณแก๊สคาร์บอนมอนอไซด์เฉลี่ยสูง ี่ ที่สุด โดยอยู่ในช่วง 1.85 – 1.92 ppm เนื่องจาก เป็นบริเวณที่มีการจราจรหนาแน่นตลอดเวลา ทำให้มี ปริมาณแก๊สคาร์บอนมอนอกไซด์สะสมอยู่มาก และบริเวณถนนพญาไท มีปริมาณแก๊สคาร์บอนมอนอกไซด์ เฉลี่ยต่ าที่สุด โดยอยู่ในช่วง 1.25 – 1.31 ppm เนื่องจาก ช่วงเวลาที่ตรวจวัดเป็นช่วงที่มีการจราจรไม่หนาแน่น ู และบริเวณนี้มีต้นไม้อยู่มาก<mark>กว่า</mark>บริเวณอื่น ทำให้ปริมาณแก๊สคาร์บอนมอนอกไ<mark>ซด์เ</mark>ฉลี่ยต่ำที่สุด

เมื่อนำข้อมูลจากกรมควบคุมมลพิษ<sup>17</sup> ที่ตรวจวัดปริมาณแก๊สคาร์บอนมอนอกไซด์บริเวณถนนพระราม 4 มาเปรียบเทียบกับข้อมูลที่วัดได้จากอุปกรณ์ตรวจวัดปริมาณแก๊ส ได้ผลดังตารางที่ 2

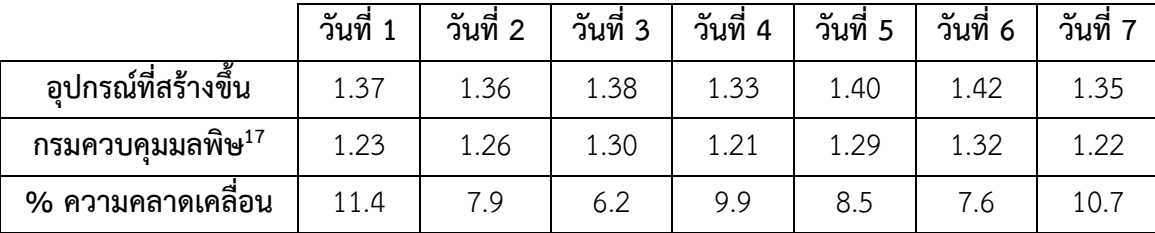

# ตารางที่ 2 เปรียบเทียบค่าที่วัดได้จากอุปกรณ์ บริเวณถนนพระราม 4 กับแหล่งข้อมูลอ้างอิงที่น่าเชื่อถือ

จากตารางที่ 2 พบว่าปริมาณแก๊สคาร์บอนมอนอกไซด์เฉลี่ยที่วัดจากอุปกรณ์ตรวจวัดปริมาณแก๊สมีค่า ์ ตั้งแต่ 1.35 - 1.42 ppm และข้อมูลจ<mark>ากกรมควบคุมมลพิษบริเว</mark>ณถนนพระราม 4 มีปริมาณแก๊ส คาร์บอนมอนอกไซด์เฉลี่ยตั้งแต่ 1.21 – 1.32 ppm คิดเป็นค่าความคลาดเคลื่อนได้ในช่วง 6.2 – 11.4% ซึ่ง ความคลาดเคลื่อนที่เกิดขึ้น เป็นผลมาจากอุปกรณ์ที่ใช้ในการตรวจวัดแตกต่างกัน และจุดในการตรวจวัด แตกต่างกัน โดยอุปกรณ์ตรวจวัดที่สร้างขึ้น มีการเคลื่อนย้ายขณะตรวจวัดตลอดเวลา เนื่องจาก ต้องเดินให้ทั่ว ึ บริเวณ ในขณะที่อุปกรณ์ของกร<mark>มควบคุมมลพิษถูกติดตั้ง</mark>ไว้ถาวร ไม่สามารถเคลื่อนย้ายได้ อาจทำให้ปริมาณ แก๊สที่เซ็นเซอร์ตรวจวัดได้มีค่าต่างกัน นอกจากนี้ อาจเป็นผลของแก๊สอื่นที่มีอยู่ในอากาศ เช่น แก๊สกลุ่ม ไนโตรเจนออกไซด์ (Nitrogen <mark>oxides, NO<sub>x</sub>) มาร<mark>บกวนเ</mark>ซ็นเ<mark>ซอร์ ซึ่งสามารถ</mark>รับอิเล็กตรอนจากออกซิเจน</mark> ำเริเวณผิวเซ็นเซอร์ได้ ทำให้กำแพง<mark>ศักย์ต่ำลง ค่าความต้านทานไฟฟ้าจึงลดลง</mark> ตามหลักการที่ได้กล่าวมาแล้วใน ี บทที่ 2 ทำให้ค่าที่วัดได้สูงกว่า<mark>ค่าอ้างอิง โดยการแก้ไข ควรเพิ่มชุด</mark>คำสั่งสำหรับตัดค่าการรบกวนของแก๊ส ี ชนิดอื่น และแก้ไขชุดคำสั่งในการ<mark>แปลงค่าจากความต้านทาน</mark>ไฟฟ้<mark>ามาเป็น</mark>ความเข้มข้นในหน่วย ppm ให้มี ความละเอียดมากขึ้น เพื่อให้ได้ค่าที่ใกล้เคียงกับค่าอ้างอิงมากขึ้น

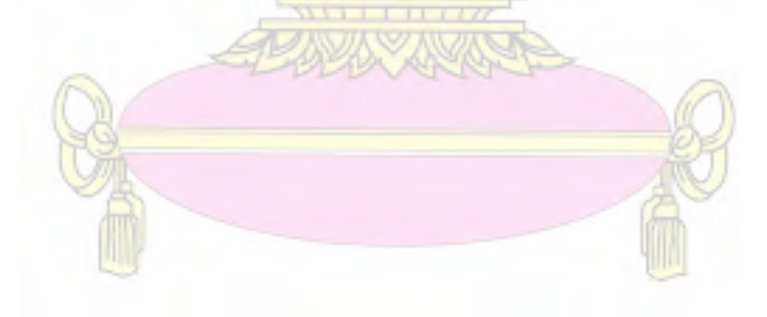

#### **3.5.2 การวัดปริมาณแก๊สคาร์บอนไดออกไซด์**

ส าหรับการวัดปริมาณแก๊สคาร์บอนไดออกไซด์ ใช้เวลาในการตรวจวัดแต่ละบริเวณ 30 นาที เช่นเดียวกับแก๊สคาร์บอนมอนอกไซด์ ซึ่งค่าการตรวจวัดที่ได้ใน 1 วันของแต่ละบริเวณ แสดงผลดังรูปที่ 3.10

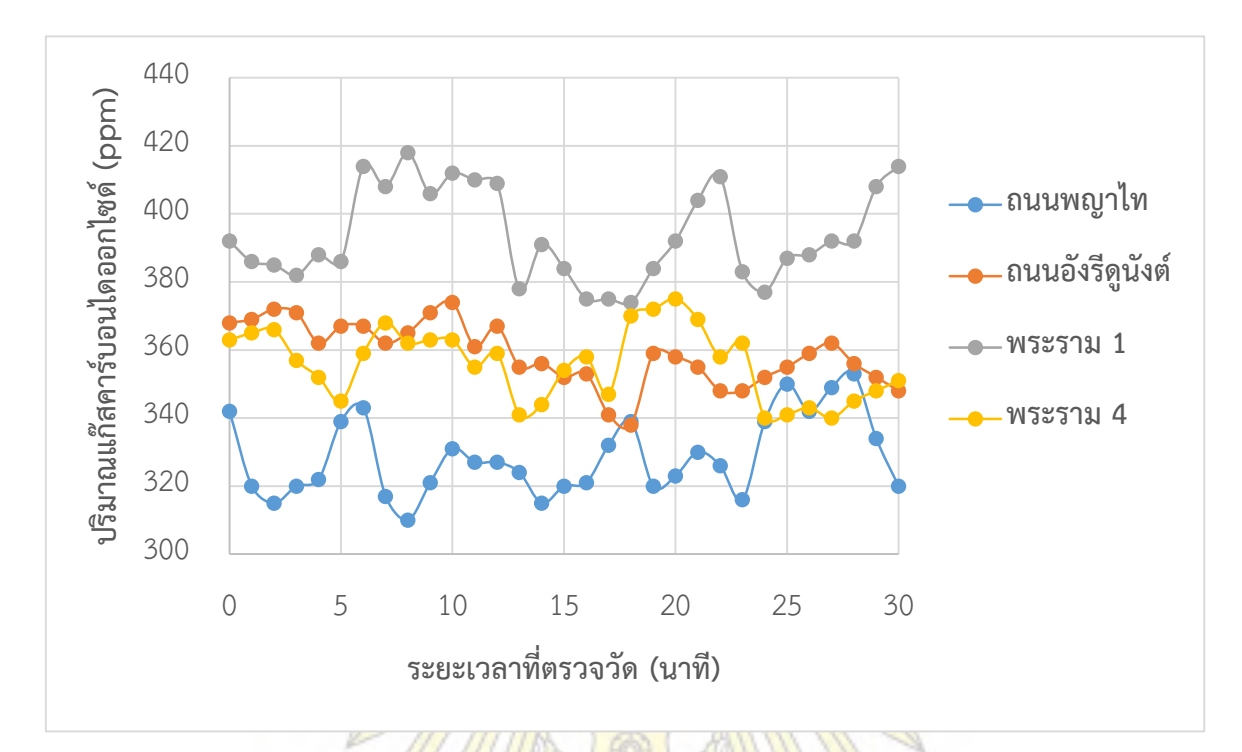

ดังรูปที่ 3.10 กราฟแสดงปริมาณแก๊สคาร์บอนไดออกไซด์บริเวณรอบจุฬาลงกรณ์มหาวิทยาลัย

จากรูปที่ 3.10 พบว่าปริมาณแก๊สคาร์บอนไดอกไซด์แต่ละบริเวณมีค่าต่างกัน เนื่องจาก ปริมาณรถ ี และสภาพการจราจรขณะทำการตรว<mark>จวัดต่างกัน ทำให้ค่าที่ได้มีความแต</mark>กต่างกัน ซึ่งการคำนวณปริมาณแก๊ส คาร์บอนไดออกไซด์ของอุปกรณ์ แสดงไว้ในภาคผนวก โดยค่าเฉลี่ยที่วัดได้จากอุปกรณ์ตรวจวัดปริมาณแก๊สใน

1 วัน แสดงในตารางที่ 3

| บริเวณที่ตรวจวัด | ค่าเฉลี่ย (ppm) |  |
|------------------|-----------------|--|
| ถนนพญาไท         | 329             |  |
| ถนนอังรีดูนังต์  | 359             |  |
| ถนนพระราม 1      | 394             |  |
| ถนนพระราม 4      | 356             |  |

ตารางที่ 3 ปริมาณแก๊สคาร์บอนไดออกไซด์เฉลี่ยแต่ละบริเวณ

้จากนั้นทำการตรวจวัดปริมาณแก๊สเป็นเวลา 7 วัน ในช่วงเวลาเดียวกัน แล้วหาค่าเฉลี่ยของปริมาณ แก๊สคาร์บอนไดออกไซด์ที่วัดได้ ได้ข้อมูลดังรูปที่ 3.11

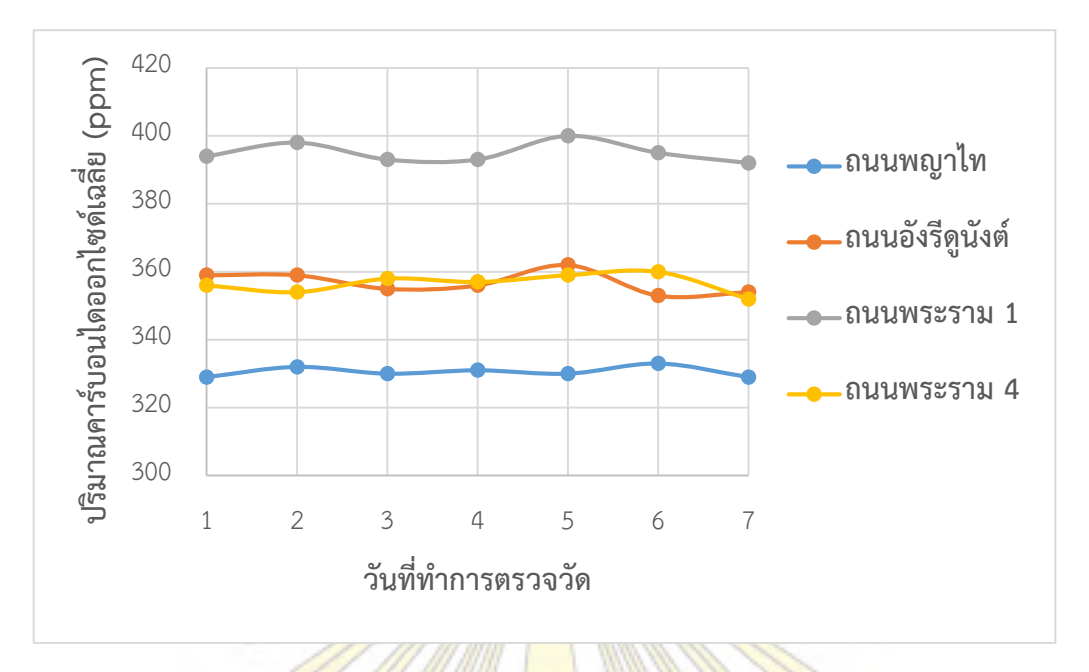

รูปที่ 3.11 กราฟแสดงปริมาณแก๊สคาร์บอนไดออกไซด์เฉลี่ยแต่ละบริเวณ เป็นเวลา 7 วัน

จากรูปที่ 3.11 เป็นกราฟแสดงปริมาณคาร์บอนไดออกไซด์เฉลี่ยที่บริเวณต่าง ๆ เป็นเวลา 7 วัน จะ เห็นได้ว่า แต่ละบริเวณ มีปริมาณคาร์บอนไดออกไซด์เฉลี่ยที่แตกต่างกัน และไม่คงที่ เนื่องจาก ปริมาณรถใน ู แต่ละวันไม่เท่ากัน และสภาพการจ<mark>ราจรแต่</mark>ละวันต่างกัน ทำให้ปริมา<mark>ณค</mark>าร์บอนไดออกไซด์มีค่าต่างกันในแต่ละ บริเวณ

เมื่อพิจารณาในแต่ละบริเวณ พบว่า บริเวณถนนพระราม 1 มีปริมาณแก๊สคาร์บอนมอนอไซด์เฉลี่ยสูง ที่สุด โดยอยู่ในช่วง 392 - 400 ppm เนื่องจาก เป็นบริเวณที่มีการจราจรหนาแน่นตลอดเวลา นอกจากนี้ยังมี ือาคารและห้างสรรพสิน<mark>ค้าอยู่มากในบริเวณนี้ ทำให้มีปริมาณแก๊สคาร์บอนไดออกไซด์</mark>สะสมอยู่มาก ในขณะที่ บริเวณถนนพญาไท เป็นบริเวณที่มีปริมาณแก๊สคาร์บอนไดออกไซด์เฉลี่ยต่ าที่สุด อยู่ในช่วง 329 - 333 ppm เนื่องจาก ช่วงเวลาที่ตรวจวัดเป็นช่วงที่มีการจราจรไม่หนาแน่นเท่าบริเวณอื่น และบริเวณนี้มีต้นไม้อยู่มากกว่า ้บริเวณอื่น นอกจากนี้ บริเวณถนนพญาไทเป็นถนนที่มีความกว้างของถนนมาก ทำให้แก๊สสามารถแพร่ไปได้ทั่ว บริเวณ ไม่มีการสะสมของแก๊ส ท าให้ปริมาณแก๊สคาร์บอนไดออกไซด์เฉลี่ยต่ าที่สุด

เนื่องจากฐานข้อมูลของกรมควบคุมมลพิษ ไม่มีการวัดปริมาณแก๊สคาร์บอนไดออกไซด์ จึงไม่สามารถ น าข้อมูลมาเปรียบเทียบหาความคลาดเคลื่อนได้ในแต่ละบริเวณ

#### **บทที่ 4**

#### **สรุปผลการทดลอง**

#### <span id="page-37-1"></span><span id="page-37-0"></span>**4.1 การทดสอบการท างานของอุปกรณ์ตรวจวัดปริมาณแก๊สด้วยวิธีต่าง ๆ**

้จากการทดสอบการทำงานของอุปกรณ์ตรวจวัดปริมาณแก๊สที่สร้างขึ้น ด้วยวิธีต่าง ๆ โดยใช้แหล่งจ่าย กระแสไฟฟ้า คือ แหล่งจ่ายกระแสไฟฟ้าแบบพกพายี่ห้อ Eloop รุ่น E11 ขนาดความจุ 11,000 มิลลิแอมแปร์ ที่มีการจ่ายไฟด้วยแรงดัน 5.0 โวลต์ พบว่า อุปกรณ์สามารถใช้งานได้และสามารถเคลื่อนย้ายไปตรวจวัดตาม บริเวณต่าง ๆ ได้ โดยรับส่งข้อมูลผ่านทางระบบฐานข้อมูลออนไลน์ www.iottweet.com ซึ่งแสดงผลในรูป ของกราฟ และสามารถนำข้อมูลที่บัน<mark>ทึกไว้ในระ</mark>บบมาวิเคราะห์ต่อได้

นอกจากนี้ อุปกรณ์ที่สร้างขึ้น สามารถทำงานไ<mark>ด้เ</mark>มื่อเชื่<mark>อมต่อผ่านทาง</mark>สาย USB กับคอมพิวเตอร์ โดย ความสามารถในการท างานเหมือนกับการใช้แหล่งจ่ายกระแสไฟฟ้าแบบพกพา แต่ไม่สามารถเคลื่อนย้ายไป ตรวจวัดตามบริเวณต่าง ๆ ได้

#### <span id="page-37-2"></span>**4.2 การทดสอบความเสถียรของอุปกรณ์ตรวจวัดปริมาณแก๊ส**

จากการทดสอบความเสถียรของอุปกรณ์ตรวจวัดปริมาณแก๊สที่สร้างขึ้น พบว่า อุปกรณ์มีความเสถียร เมื่อเวลาผ่านไปประมาณ 30 – 45 นาที ดังนั้น ก่อนเริ่มตรวจวัดปริมาณแก๊สชนิดต่าง ๆ ควรเปิดอุปกรณ์ทิ้งไว้ ี เป็นเวลา 30 – 45 นาที ให้อุปกรณ์<mark>ทำงานเสถียร เพื่อวัดค่าได้แม่นยำมากขึ้น</mark>

## <span id="page-37-3"></span>**4.3 การวัดปริมาณแก๊สคาร์บอนมอนอกไซด์ด้วยอุปกรณ์ตรวจวัดปริมาณแก๊ส**

ึ จากผลการทดลอง พบว่า <mark>อุปกรณ์ที่สร้างขึ้น สาม</mark>ารถนำไปใช้ตรวจวัดปริมาณแก๊ส คาร์บอนมอนอกไซด์ บริเวณถนนพญาไท ถนนอังรีดูนังต์ ถนนพระราม 1 และถนนพระราม 4 รอบจุฬาลงกรณ์ มหาวิทยาลัยได้

ในการตรวจวัดเป็นเวลา 7 วัน ในแต่ละบริเวณ บริเวณละ 30 นาที พบว่า บริเวณที่มีปริมาณแก๊ส คาร์บอนมอนอกไซด์เฉลี่ยสูงที่สุด คือ บริเวณถนนพระราม 1 วัดได้ 1.85 – 1.92 ppm และบริเวณที่มี ปริมาณแก๊สคาร์บอนมอนอกไซด์เฉลี่ยต่ำที่สุด คือ บริเวณถนนพญาไท วัดได้ 1.25 – 1.31 ppm

เมื่อนำข้อมูลจากกรมควบคุมมลพิษที่ตรวจวัดปริมาณแก๊สคาร์บอนมอนอกไซด์บริเวณถนนพระราม 4 มาเปรียบเทียบกับข้อมูลที่วัดได้จากอุปกรณ์ พบว่า ค่าที่ได้จากอุปกรณ์ตรวจวัดปริมาณแก๊ส สูงกว่าค่าอ้างอิง จากฐานข้อมูลของกรมควบคุมมลพิษ โดยมีค่าความคลาดเคลื่อนอยู่ในช่วง 6.2 – 11.4%

## <span id="page-38-0"></span>**4.4 การวัดปริมาณแก๊สคาร์บอนไดออกไซด์ด้วยอุปกรณ์ตรวจวัดปริมาณแก๊ส**

้จากผลการทดลอง พบว่า อุปกรณ์ที่สร้างขึ้น สามารถนำไปใช้ตรวจวัดปริมาณแก๊สคาร์บอนไดออกไซด์ บริเวณถนนพญาไท ถนนอังรีดูนังต์ ถนนพระราม 1 และถนนพระราม 4 รอบจุฬาลงกรณ์มหาวิทยาลัยได้ ในการตรวจวัดเป็นเวลา 7 วัน ในแต่ละบริเวณ บริเวณละ 30 นาที พบว่า บริเวณที่มีปริมาณแก๊ส คาร์บอนไดออกไซด์เฉลี่ยสูงที่สุด คือ บริเวณถนนพระราม 1 วัดได้ 392 - 400 ppm และบริเวณที่มีปริมาณ แก๊สคาร์บอนมอนอกไซด์เฉลี่ยต่ำที่สุด คือ บริเวณถนนพญาไท วัดได้ 329 - 333 ppm

้ค่าความคลาดเคลื่อนจากการตรวจวัดเมื่อเปรียบเทียบกับฐานข้อมูลอ้างอิงไม่สามารถคำนวณได้ ูเนื่องจาก ไม่มีฐานข้อมูลอ้างอิงสำหรับการตรวจ<mark>วัดปริมาณแก๊สค</mark>าร์บอนไดออกไซด์

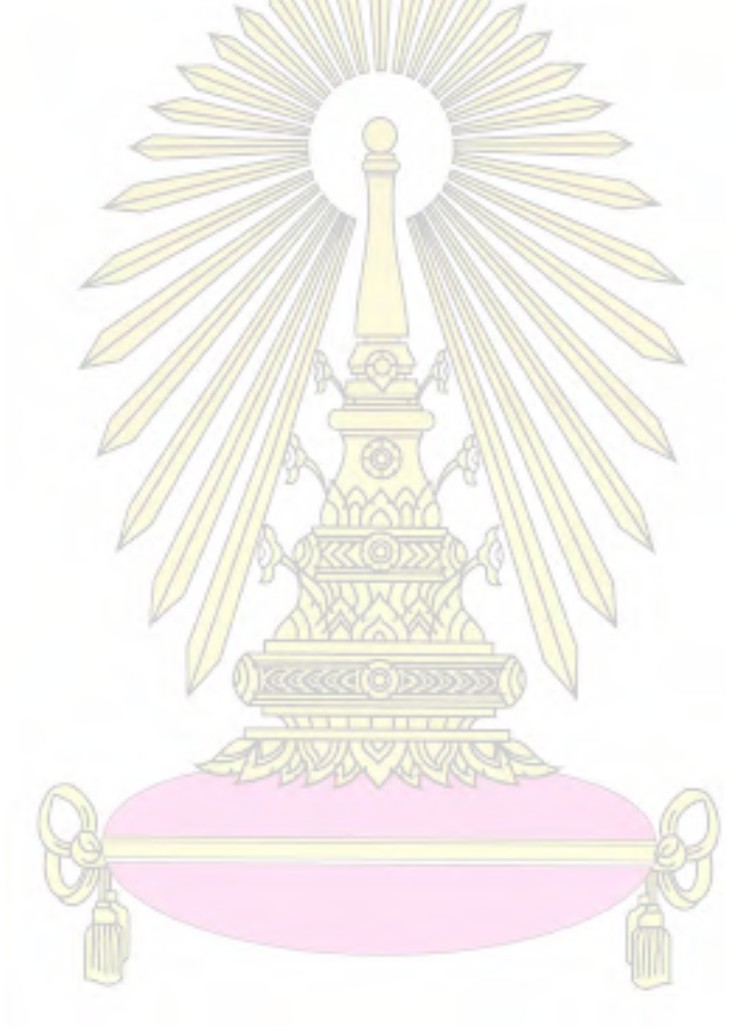

#### **เอกสารอ้างอิง**

- <span id="page-39-0"></span>1. http://www.rmuti.ac.th/user/thanyaphak/Web%20EMR/Web%20IS%20Environmen%2 0gr.4/Mola2.html (accessed November 20, 2016)
- 2. https://www.factomart.com/th/factomartblog (accessed May 25, 2017)
- 3. http://www.epanorama.net/newepa/2014/06/26/cool-uses-for-arduino (accessed May 25, 2017)
- 4. https://rydepier.wordpress.com/2015/07/02/mq2-gas-sensor-and-arduino (accessed May 25, 2017)
- 5. Laskar, R. M.; Bhattacharjee, R.; Giri, S. M.; Bhattacharya, P. Weather Forecasting Using Arduino Based Cube-Sat. *Procedia Comput Sci.* **2016**, *89*, 320-323.
- 6. Sherin, A.; Xinrong, L. A Cost-Effective Wireless Sensor Network System for Indoor Air Quality Monitoring Applications. *Procedia Comput Sci.* **2014**, *34*, 165-171.
- 7. Kumar, V. D. A. Human Security from Death Defying Gases Using an Intelligent Sensor System. *Sens Biosensing Res.* **2016**, *7*, 107-114.
- 8. http://www.ayarafun.com/2015/08/introduction-arduino-esp8266-nodemcu (accessed May 25, 2017)
- 9. https://www.virtuabotix.com/product/flammable-gas-smoke-sensor-mq-2-arduinoelectronic-prototyping (accessed May 25, 2017)
- 10. https://www.kruss.de/applications/soldering-processes (accessed May 25, 2017)
- 11. https://www.easybotics.com/product/letry-breadboard (accessed May 25, 2017)
- 12. http://www.thaitechno.net (accessed May 25, 2017)
- 13. https://browningtrailcameras.zendesk.com/hc/en-us/articles/206345707 (accessed May 25, 2017)
- 14. http://nodemcu.com/index\_en.html (accessed December 11, 2016)
- 15. http://www.figaro.co.jp/en/technicalinfo/principle/mos-type.html (accessed December 11, 2016)
- 16. http://www.solovethailand.com/eloop-e11.html (accessed May 25, 2017)
- 17. http://aqmthai.com/aqi.php (accessed January 20, 2017)
- 18. https://github.com/empierre/arduino/blob/master/1.3/MQv0.ino (accessed May 25, 2017)

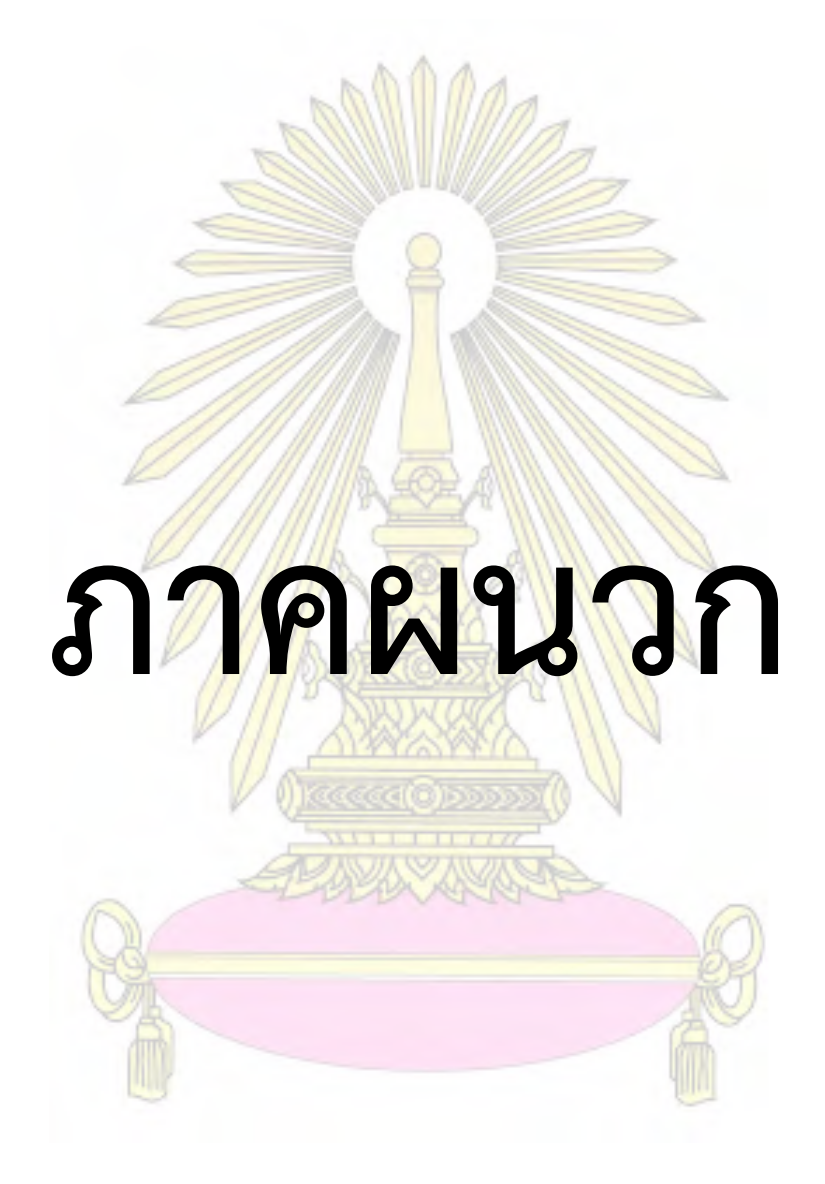

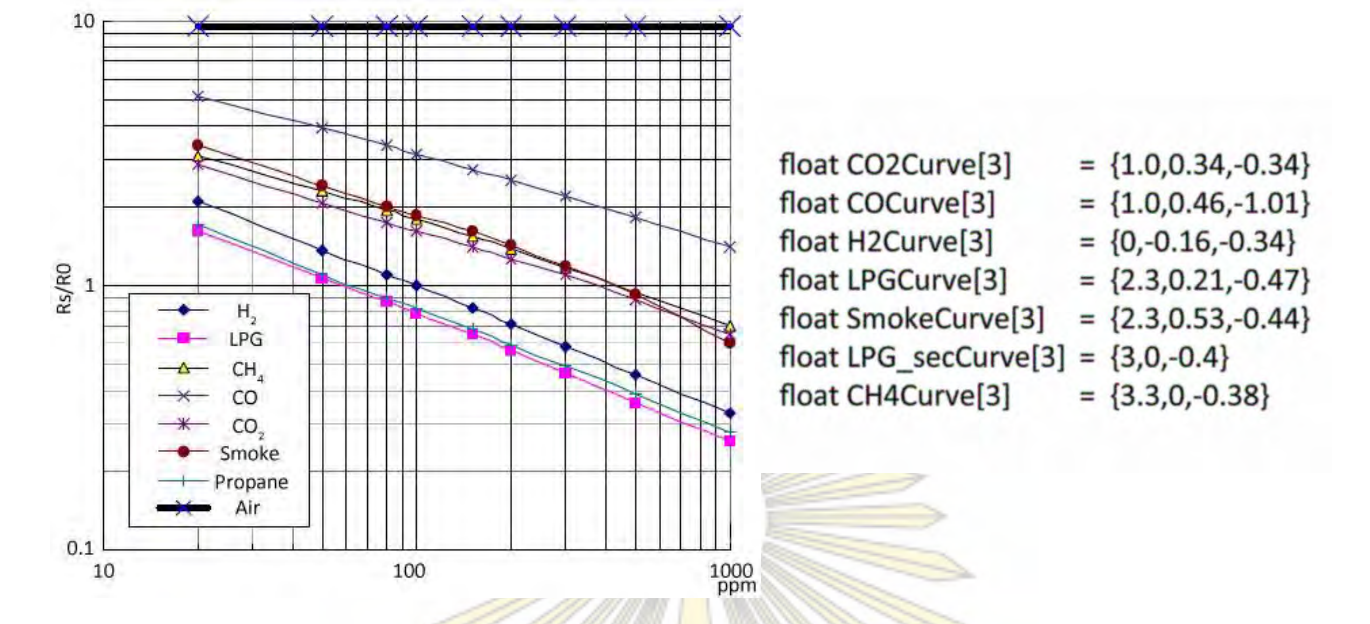

#### **การค านวณปริมาณแก๊สคาร์บอนมอนอกไซด์ และแก๊สคาร์บอนไดออกไซด์ของอุปกรณ์**

้รูปที่ ก กราฟและชุดข้อมูล<mark>สำหรับแปลงค่าความต้านทานไฟฟ้าเป็นควา</mark>มเข้มข้นในหน่วย ppm<sup>18</sup>

ิ จากรูป ก เป็นกราฟแ<mark>สดงความสัมพันธ์ระหว่างค่า</mark>ควา<mark>มต้านทานไฟฟ้าที่</mark>เปลี่ยนไปกับค่าความเข้มข้น ของแก๊สในหน่วย ppm ซึ่งสามารถแปลงเป็นชุดข้อมูลได้ดังรูป โดยโมดูลเซ็นเซอร์แก๊สรุ่น MQ-2 สามารถ ตรวจวัดแก๊สคา ร์บอนมอนอกไซด์ และแก๊สคา ร์บอนไดออกไซด์ได้จึงใช้ชุดข้อมูลเฉพาะแก๊ส ิ คาร์บอนมอนอกไซด์ และแก๊สคาร์<mark>บอนไดอ</mark>อกไซ<mark>ด์ในการเขียนชุดคำสั่งเพื่อคว</mark>บคุมการทำงานของอุปกรณ์

# **ชุดค าสั่งที่ใช้ในอุปกรณ์ตรวจวัดปริมาณแก๊ส**

#include <ESP8266WiFi.h> #include <IoTtweet.h>

const char \*userid = "000117"; //รหัสผู้ใช้งานในฐานข้อมูลออนไลน์ const char \*key = "tt8pzvbsnce1"; //รหัสอุปกรณ์ที่ใช้ในฐานข้อมูลออนไลน์ const char \*password = "5633109223"; //รหัสผ่านสำหรับเชื่อมต่อ Wi-Fi Hotspot  $\epsilon$ const char \*private\_tweet = "Online";  $\ell/2$ ข้อความที่ต้องการแสดงเมื่อเชื่อมต่อสำเร็จ  $\epsilon$ const char \*public\_tweet = "Finished";  $\ell/2$ ข้อความที่ต้องการแสดงเมื่อเชื่อมต่อสำเร็จ  $I$ oTtweet myiot;  $\overline{a}$  //ชื่ออุปกรณ์สำหรับเชื่อมต่อ

const char \*ssid = "Panassilp"; //ชื่อผู้ใช้งานสำหรับเชื่อมต่อ Wi-Fi Hotspot

- 
- 

- 
- 
- 

float MQResistanceCalculation(int raw\_adc) <u>//</u>กำหนดตัวแปรสำหรับคำนวณค่าความ<mark>ต้านทานไฟฟ้า</mark> { return ( (((float)RL\_VALUE\*(1023.0 - (float) raw\_adc)) / (float) raw\_adc));

//กำหนดสูตรการคำนวณค่าความต้านทานไฟฟ้า

float MQCalibration(int mq\_pin) //ก าหนดตัวแปรส าหรับการอ่านค่าเริ่มต้นจากโมดูล MQ-2

{

}

int i;

- #define MQ\_PIN (0) //ก าหนดขาที่เชื่อมต่อกับโมดูล MQ-2
- #define RL\_VALUE (1) //ก าหนดค่าความต้านทานไฟฟ้าภายในบอร์ด
- #define RO\_CLEAN\_AIR\_FACTOR (9.83) //กำหนดค่าความต้านทานไฟฟ้าสงสด
- #define CALIBARAION\_SAMPLE\_TIMES (50) //กำหนดจำนวนครั้งที่วัดค่าความต้านทานไฟฟ้า เริ่มต้น
- #define CALIBRATION\_SAMPLE\_INTERVAL (500) //กำหนดระยะเวลาระหว่างการวัดค่าความ ต้านทานไฟฟ้าเริ่มต้นในแต่ละครั้ง มีหน่วยเป็น มิลลิวินาที
- #define READ\_SAMPLE\_INTERVAL (50) //กำหนดจำนวนครั้งในการวัดตัวอย่างจริง
- #define READ\_SAMPLE\_TIMES (5) //กำหนดระยะเวลาระหว่างการวัดตัวอย่างจริง
- #define GAS\_CO (1) //กำหนดให้ตัวแปร GAS\_CO เป็นตัวแปรที่ 1

#define GAS\_CO2 (2) 20 //กำหนดให้ตัวแปร GAS\_CO2 เป็นตัวแปรที่ 2

 $F$ loat COCurve[3] = {1.0,0.46,-1.01}; //พ่วนคุมที่ 11 กุลาคราฟสำหรับการแปลงความ ต้านทานไฟฟ้าเป็นความเข้มข้นของ CO Float CO2Curve[3] = {1.0,0.34,-0.34};  $\sqrt{2}$   $\sqrt{2}$   $\sqrt{2}$   $\sqrt{2}$   $\sqrt{2}$   $\sqrt{2}$   $\sqrt{2}$   $\sqrt{2}$   $\sqrt{2}$   $\sqrt{2}$   $\sqrt{2}$   $\sqrt{2}$   $\sqrt{2}$   $\sqrt{2}$   $\sqrt{2}$   $\sqrt{2}$   $\sqrt{2}$   $\sqrt{2}$   $\sqrt{2}$   $\sqrt{2}$   $\sqrt{2}$   $\sqrt{2}$   $\sqrt{2}$ ์ต้าน<mark>ทานไฟฟ้าเป็</mark>นความเข้มข้นของ CO2 Float Ro = 10;  $\sqrt{1/\sqrt{1-\frac{1}{2}}\sqrt{1-\frac{1}{2}}\sqrt$ หน่วยเป็นกิโลโอห์ม

```
 float val=0;
```

```
for (i=0;i<CALIBARAION_SAMPLE_TIMES;i++)
```
{

```
val += MQResistanceCalculation(analogRead(mq_pin));
```

```
delay(CALIBRATION_SAMPLE_INTERVAL);
```
}

```
val = val/CALIBARAION_SAMPLE_TIMES;
```

```
val = val/RO_CLEAN_AIR_FACTOR;
```
return val;

```
}
```

```
<u>//กำหนดสูตรการคำนวณค่าความต้านทานไฟฟ้าเริ่มต้นจ</u>ากโมดู<mark>ล MQ-2</mark>
```
float MQRead(int mq\_pin)

```
//กำหนดตัวแปรสำหรับเก็บค่<mark>าที่ไ</mark>ด้จากโมดูล MQ-2
```

```
{
```
int i;

```
 float rs=0;
```

```
for (i=0; i <READ_SAMPLE_TIMES;i++)
```
{

}

```
rs += MQResistanceCalculation(analogRead(mq_pin));
```

```
delay(READ_SAMPLE_INTERVAL);
```

```
rs = rs/READ SAMPLE TIMES;
```
 return rs; }

//ก าหนดสูตรค านวณค่าความต้านทานไฟฟ้าที่เปลี่ยนแปลงภายในโมดูล MQ-2

```
int MQGetGasPercentage(float rs_ro_ratio, int gas_id) 
//กำหนดตัวแปรสำหรับเก็บค่าความเข้มข้นของแก๊สแต่ละชนิด
{
```

```
if ( gas id == GAS CO )
        { 
   return MQGetPercentage(rs_ro_ratio,COCurve);
       } 
  else if (\text{gas} id == GAS CO2)
       { 
   return MQGetPercentage(rs_ro_ratio,CO2Curve);
       } 
  return 0; 
} 
//กำหนดสูตรการคำนวณค่าความ<mark>เข้มข้นของแก๊ส</mark>แต่ล<mark>ะช</mark>นิด
int MQGetPercentage(float rs_ro_ratio, float *pcurve)
//กำหนดตัวแปลสำหรับเก็บ<mark>ค่าความเข้มข้นของแก๊สแต่ละ</mark>ชนิดในหน่วย ppm
{ 
 return (pow(10,( ((log(rs_ro_ratio)-pcurve[1])/pcurve[2]) + pcurve[0])));
} 
//กำหนดสูตรการคำนวณความเข้ม<mark>ข้น</mark>ข<mark>อง</mark>แก๊สแ<mark>ต่ละชนิดในหน</mark>่วย ppm
void setup () //เป็นส่วนการตั้งค่าอุปกรณ์ก่อนท าการตรวจวัดแก๊ส
{ 
 Serial.begin (9600); <mark>พระยาการ พระยาการ ทำงาน คอัตราเร็วในการอ่านข้อม</mark>ูล
 Serial.print("Calibrating...\n"); //กำหนดให้แสดงผลคำว่า Calibrating...
 Ro = MQCalibration(MQ<mark>_P</mark>IN); //วัดค่าความต้านทานไฟ<mark>ฟ้าเ</mark>ริ่มต้นที่โมดูล MQ-2
 Serial.print("Calibration is done...\n"); //เมื่อวัดเสร็จให้แสดงผลคำว่า Calibration is done...
 Serial.print("Ro="); // nำหนดให้แสดงผลคำว่า Ro=
 Serial.print(Ro);               //กำหนดให้แสดงผลค่าความต้านทานไฟฟ้าเริ่มต้น
 Serial.print("kohm");                                 //กำหนดให้แสดงผลคำว่า kohm
  Serial.print("\n"); //เว้นบรรทัด
```
35

```
 String libvers = myiot.getVersion(); //รับเวอร์ชั่น iottweet
 Serial.println("IoTtweet Library vesion : " + String(libvers));
 Serial.println("\nConnect wifi..."); //กำหนดให้แสดงผลคำว่า Connect wifi...
  bool conn = myiot.begin(ssid,password); //สั่งเชื่อมต่อ Wi-Fi
    if (!conn) 
    { 
     Serial.println("Wi-Fi connection failed."); 
     Serial.println("Reconnect.."); 
     Serial.print("\n"); 
     myiot.begin(ssid,password); 
    } 
<u>//กำหนดให้ ถ้าเชื่อมต่อ Wi-Fi ไม่สำเร็จ ให้เชื่อมต่อใหม่</u>จนเชื่อมต่อสำเร็จ
    else 
    { 
    Serial.println("Wi-Fi connected!");
    } 
} 
//ถ้าเชื่อมต่อ Wi-Fi สำเร็จ ให้แสด<mark>งผลคำว่</mark>า Wi-Fi connected!
void loop () //เป็นการสั่งให้อุปกรณ์ท างานตามล าดับ
{ 
 Serial.println("Sample from MQ2..."); //กำหนดให้แสดงผลคำว่า Sample from MQ2...
 float CO2Read = MQGetGasPercentage(MQRead(MQ_PIN)/Ro,GAS<sup>-</sup>CO2);
 float CORead = MQGetGasPercentage(MQRead(MQ_PIN)/Ro,GAS_CO);
  Serial.print("CO2:");                           //กำหนดให้แสดงผลคำว่า CO2:
   Serial.print((int)CO2Read); //ก าหนดให้แสดงผลปริมาณ CO2 ที่วัดได้
  Serial.print( "ppm" );                               //กำหนดให้แสดงผลคำว่า ppm
```
Serial.print(" ");

Serial.print("\n");

Serial.print("CO:"); //กำหนดให้แสดงผลคำว่า CO: Serial.print((int)CORead); //กำหนดให้แสดงผลปริมาณ CO ที่วัดได้ Serial.print( "ppm" ); //กำหนดให้แสดงผลคำว่า ppm

String response =

}

myiot.WriteDashboard(userid,key,CO2Read,CORead,private\_tweet,public\_tweet);

 Serial.println(response); delay(2000); *(พน่วงเวลา 2000 ไมโครวินาที ก่อนที่อุ*ปกรณ์ทำงานซ้ำ ค าสั่งเดิม

## **ประวัติผู้วิจัย**

้นายพนัสศิลป์ อุทัย เกิดเมื่อวันที่ 18 มกราคม พ.ศ. 2538 ที่จังหวัดสมุทรสาคร สำเร็จการศึกษาชั้น มัธยมศึกษาตอนปลายจากโรงเรียนนาคประสิทธิ์ จังหวัดนครปฐม เมื่อปีการศึกษา 2555 เข้าศึกษาต่อใน หลักสูตรวิทยาศาสตรบัณฑิต ภาควิชาเคมี คณะวิทยาศาสตร์ จุฬาลงกรณ์มหาวิทยาลัย เมื่อปีการศึกษา 2556 ได้ทุนเรียนดีวิทยาศาสตร์แห่งประเทศไทย เมื่อ พ.ศ. 2556

ที่อยู่ที่สามารถติดต่อได้ บ้านเลขที่ 26/4 หมู่ 7 ตำบลคลองจินดา อำเภอสามพราน จังหวัดนครปฐม 73110 อีเมล panassilp.a@hotmail.com

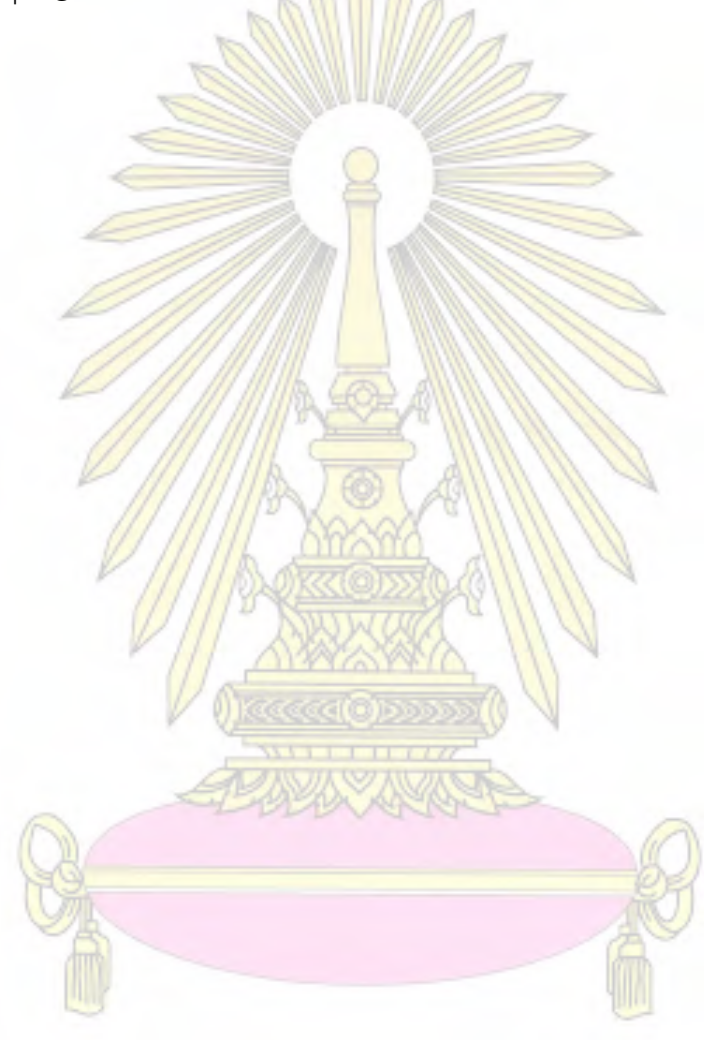